# **ЕЛЕКТРОННО РЪКОВОДСТВО**

ЗА ЛАБОРАТОРНИ УПРАЖНЕНИЯ

# **АВТОМАТИЗАЦИЯ НА ПРОИЗВОДСТВЕНИТЕ МЕХАНИЗМИ**

ВТОРА ЧАСТ

гл. ас. д-р инж. Р.Хрисчев

2023 г.

# **© Радослав Николов Хрисчев**

# **Електронно ръководство за лабораторни упражнения по дисциплината Автоматизация на производствените механизми.**

Автор и издател: ©д-р инж. Радослав Николов Хрисчев

Настоящото ръководство се явява съвременно продължение и допълнение на ръководството за лабораторни упражнения по "Автоматизация на производствените механизми" (изчислителни експерименти и оптимизация) с автори доц. д-р Светослав Йорданов, д-р Галин Даскалов, Пловдив, Технически университет, 1991.

Съдържа програмни продукти, разработени в среда на MATLAB, които са предназначени за решаване на поставените в ръководството за лабораторни упражнения по "Автоматизация на производствените механизми" (изчислителни експерименти и оптимизация) задачи с използване на съвременна изчислителна техника и софтуерни системи.

В допълнение са разработени нови лабораторни упражнения, предназначени за запознаване на студентите със системите за адресно управление с бар-код идентификация.

Ръководството отговаря на осъвременените учебни планове и програми за обучение на студенти в Технически университет – София, филиал Пловдив по задължително избираема учебна дисциплина BpAICE20.1 "Автоматизация на производствените механизми", ОКС "бакалавър", специалност "Автоматика, информационна и управляваща техника", професионално направление 5.2 Електротехника, Електроника и Автоматика, област 5. Технически науки.

ISBN: 978-619-04-0109-4

Ръководството се публикува съгласувано с Катедрения съвет на катедра Системи за управление и Факултетния съвет на Факултета по електроника и автоматика на Технически Университет – София, филиал Пловдив.

## Рецензент: **доц. д-р инж. Крум Кутрянски**

Пловдив, 2023 г.

# ВЪВЕДЕНИЕ

<span id="page-2-0"></span>Ръководството съдържа осъвременени упражнения, съдържащи програмни продукти, разработени в среда на MATLAB, които са предназначени за решаване на поставените в ръководството за лабораторни упражнения по "Автоматизация на производствените механизми" (изчислителни експерименти и оптимизация) задачи с използване на съвременна изчислителна техника и софтуерни системи.

В допълнение са разработени нови лабораторни упражнения, предназначени за запознаване на студентите с методите за идентификация с баркод системи.

Приложените програми в първата част съответстват еднозначно на задачите по изследване на параметрите на системите за електрозадвижване при механизмите с циклично действие в ръководството за лабораторни упражнения по "Автоматизация на производствените механизми" (изчислителни експерименти и оптимизация) и всички позовавания в текста и програмите са по номерата на страниците на това ръководство.

Механизмите с циклично действие са в основата на съвременните производствени системи и познаването и разбирането на процесите при тяхната работа е важно за специалистите в областта на Автоматизацията на производствените системи.

Теоретичната обосновка на процесите е изложена в първата част на ръководството, а в това допълнение са предложени програмни средства за изследване на процесите в механизмите с циклично действие, реализирани в MATLAB среда.

Обновеният курс по "Автоматизация на производствените механизми" съдържа и лекции по системи за адресно управление. Това са позиционни системи за автоматично управление на преместването на товари между краен брой предварително фиксирани в пространството адресни позиции.

В съвременни системи за управление за обозначаване и идентификация на адресните позиции все по-често се използват баркод системи.

Системите за адресно управление с баркод са ключов фактор за дигитализацията на производствените и логистични системи и тяхното изучаване и познаване от студентите се превръща в условие за тяхната успешна професионална реализация.

Авторът изказва благодарност на рецензента доц. д-р Крум Кутрянски за отличната съвместна работа и студентите от специалност "Автоматика, информационна и управляваща техника", които през годините допринесоха за подготовката на това ръководство, обогатявайки програмите в MATLAB за изследване на механизмите с периодично действие.

# <span id="page-3-0"></span>Съдържание

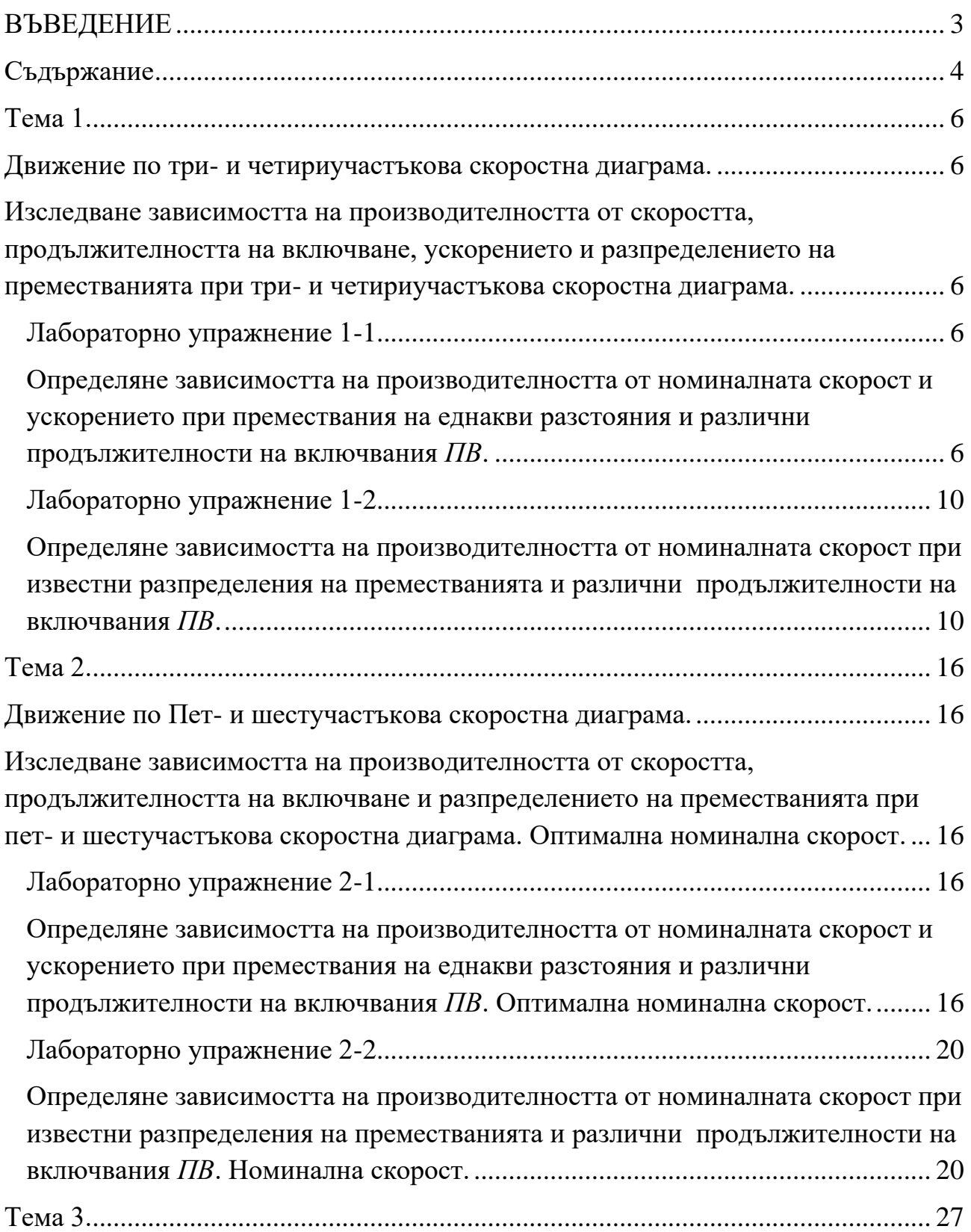

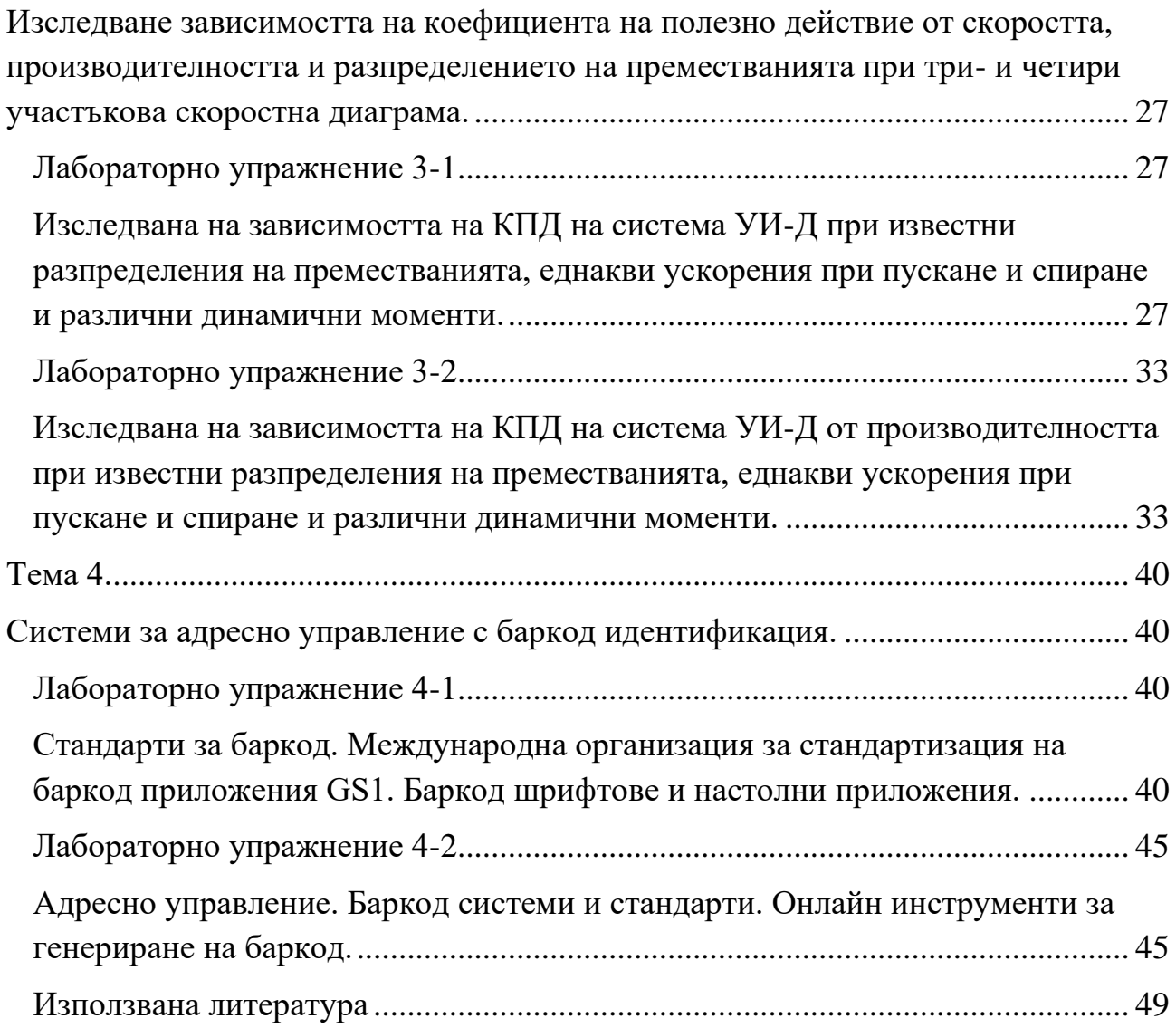

<span id="page-5-0"></span>Тема 1.

## Движение по три- и четириучастъкова скоростна диаграма.

<span id="page-5-2"></span><span id="page-5-1"></span>Изследване зависимостта на производителността от скоростта, продължителността на включване, ускорението и разпределението на преместванията при три- и четириучастъкова скоростна диаграма.

<span id="page-5-3"></span>Лабораторно упражнение 1-1

<span id="page-5-4"></span>Определяне зависимостта на производителността от номиналната скорост и ускорението при премествания на еднакви разстояния и различни продължителности на включвания *ПВ*.

## **1. Запознаване със задачата.**

Теоретичната обосновка е представена на стр. 5 от ръководството за лабораторни упражнения по "Автоматизация на производствените механизми" (изчислителни експерименти и оптимизация). Всички препратки към страници в упражненията в текста и програмите са към първата част на ръководството.

## **2. Изследване на зависимостите в помощта на софтуер в MATLAB среда.**

За целта студентите могат да използват приложените Програми за изследване на зависимостите, реализирана в среда на MATLAB 2020a. Разработването на собствени програми и усъвършенстването на предложената от студентите е препоръчително.

**2.1.** Получаване на семейство зависимости на коефициента на използване на максималната производителност  $f_4=f(\beta_4)$  за зададени стойности продължителността на включване *ПВ* – стр. 10.

Примерна програма за построяване на зависимости *f4=f(β4)* за зададени стойности на *ПВ*:

```
b4 = (0:0.001:1);14 = (0:\text{length}(b4));colors = ['b', 'r', 'q', 'k', 'm'];
i = 1;14 = (1 + b4.^2)./(2.*b4);
for PV=0:25:100
    f4 = 1 ./ ( 14 + ( (100 - PV) / PV) );
```

```
 plot(b4,f4,colors(i)); hold on; grid on;
    i = i + 1;end
title('f4(b4)'); xlabel('b4'); ylabel('f4');
legend('PV=0%', 'PV=25%', 'PV=50%', 'PV=75%', 'PV=100%');
```
**2.2.** Получаване на семейство зависимости на коефициента на използване на максималната производителност ƒ4=ƒ(*ПВ*) за зададени стойности на коефициента за използване на максималната скорост *β*<sup>4</sup> - стр. 10.

Примерна програма за построяване на зависимости *f4=f(ПВ)* за зададени стойности на *β4*:

```
clear all
colors = [!b!, 'r", 'q", 'k", 'm'];
i = 1;for b4=0.2:0.2:1;
    14 = (1 + b4^2)/(2*b4);
    PV=(0:0.1:100);f4 = 1./ ( 14 + (100-PV)./PV));
     plot(PV,f4,colors(i)); hold on; grid on;
    i = i + 1;end
title('f4(PV)'); xlabel('PV'); ylabel('f4');
legend('b4=0.2', 'b4=0.4', 'b4=0.6', 'b4=0.8', 'b4=1');
```
**2.3.** Получаване на семейство зависимости на коефициента на използване на максималната производителност  $f_{4a} = f(\alpha)$  за зададени стойности на продължителността на включване *ПВ* – стр. 10. Тук *α=а/ам* е коефициент за използване на максималната скорост.

Примерна програма за построяване на зависимости *f4a=f(a)* за зададени стойности на продължителността на включване *ПВ*:

```
clear all
alpha = (0:0.001:1);14 = (0:\text{length}(\text{alpha}));
colors = ['b', 'r', 'q', 'k', 'm'];
i = 1;14a = (1./alpha) \cdot (1/2)for PV=0:25:100
    f4 = 1 ./ ( 14a + ( (100-PV)/PV) );
     plot(alpha,f4,colors(i)); hold on; grid on;
    i = i + 1;end
title('f4a(alpha)'); xlabel('alpha'); ylabel('f4');
legend('PV=0%', 'PV=25%', 'PV=50%', 'PV=75%', 'PV=100%');
```
#### **3.** Получаване на резултати от изследването.

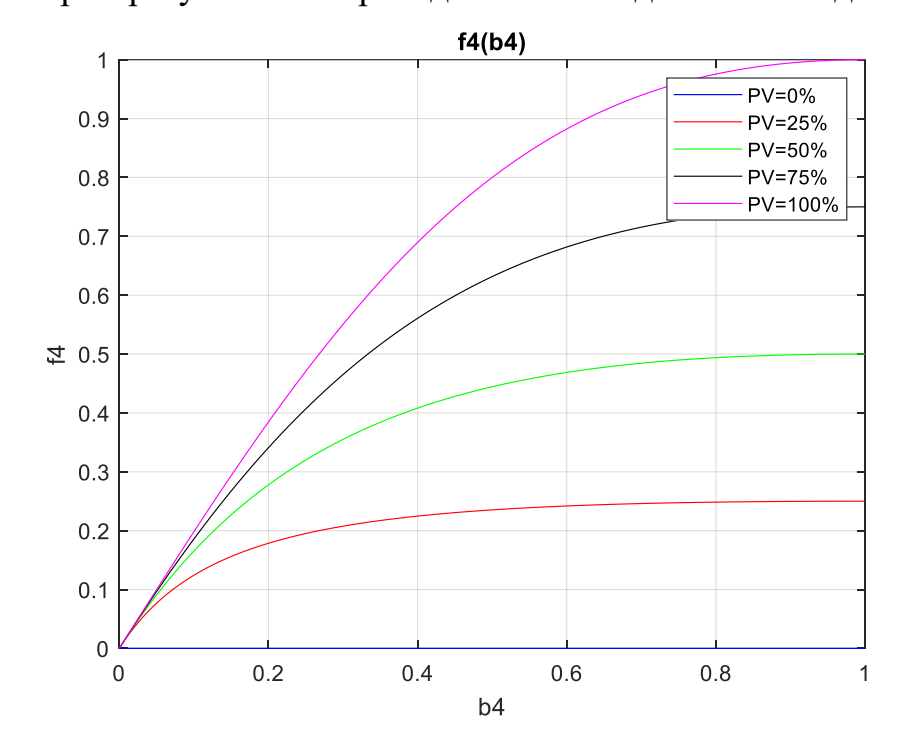

# **3.1.** Примерни резултати от проведените изследвания по задача 2.1.

**Фиг. 1.** Семейство зависимости *f4=f(β4)* за зададени стойности на *ПВ*.

## **3.2.** Примерни резултати от проведените изследвания по задача 2.2.

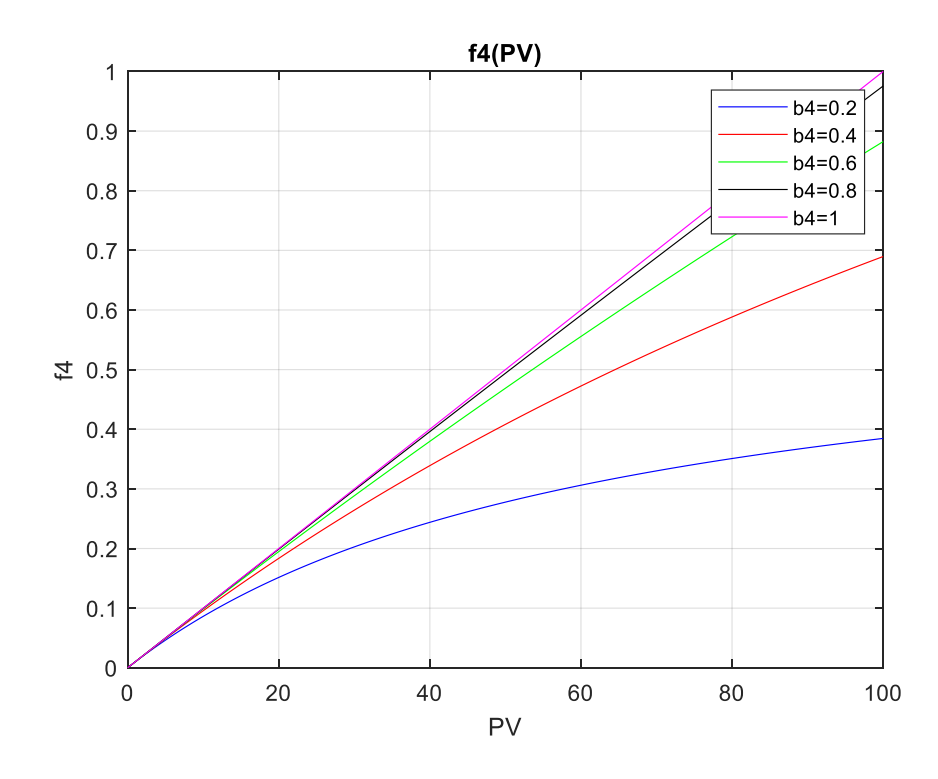

**Фиг. 2.** Семейство зависимости *f4=f(ПВ)* за зададени стойности на *β4.*

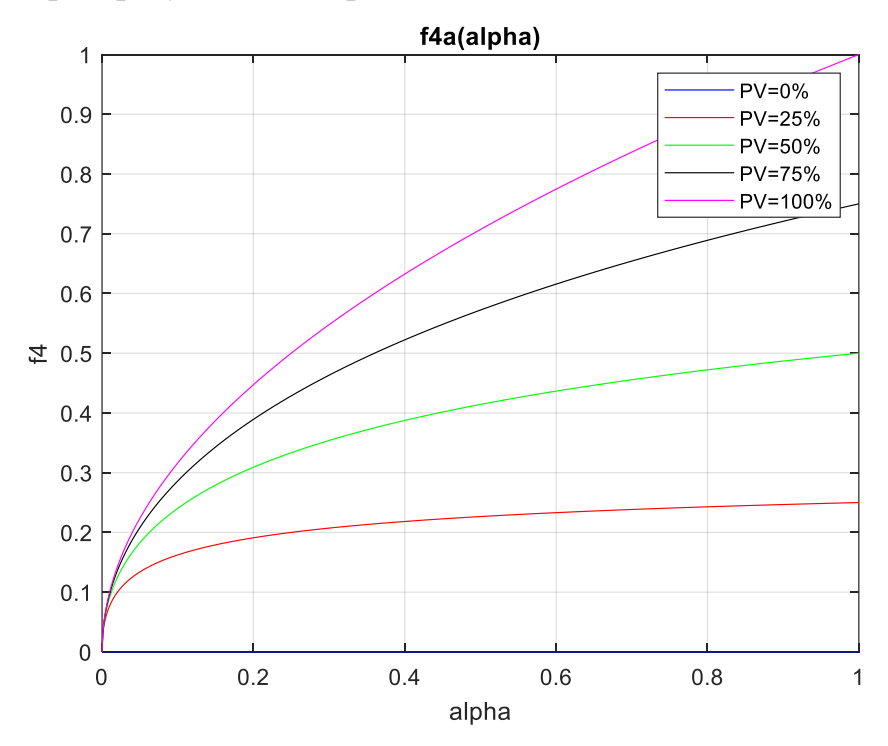

**3.3.** Примерни резултати от проведените изследвания по задача 2.3.

**Фиг 3.** Семейство зависимости *f4a=f(a)* за зададени стойности на *ПВ*.

#### **4. Изводи.**

На база получените резултати студентите самостоятелно:

- Оценяват влиянието на скоростта и продължителността на включване върху производителността;

- Оценяват влиянието на ускорението върху производителността;

- Анализират се получените резултати и се правят обосновани изводи по избора на параметрите на задвижването на механизма с периодично действие;

- Оформя се и се предава протокол, който подлежи на защита в края на семестъра.

#### Лабораторно упражнение 1-2

<span id="page-9-1"></span><span id="page-9-0"></span>Определяне зависимостта на производителността от номиналната скорост при известни разпределения на преместванията и различни продължителности на включвания *ПВ*.

#### **1. Запознаване със задачата.**

Теоретичната обосновка е представена на стр. 8 от ръководството за лабораторни упражнения по "Автоматизация на производствените механизми" (изчислителни експерименти и оптимизация). При работата си позиционните механизми с циклично действие извършват премествания *si*, с определена вероятност *p<sup>i</sup>* това преместване да се случи. Зависимостта между преместванията се определя от закон за разпределение на случайната величина *si*, или хистограма на преместванията.

За целите на изследването са определени следните хистограми, които ще бъдат използвани при задаване на закона за разпределение на преместванията:

1. Равновероятно:

s1= 8.19 16.38 24.57 32.76 40.96 49.15 57.34 65.53 73.72 81.92 p1= 0.1 0.1 0.1 0.1 0.1 0.1 0.1 0.1 0.1 0.1

#### 2. Равномерно:

s2=8.19 16.38 24.57 32.76 40.96 49.15 57.34 68.53 73.72 81.92 p2=0.894 0.051 0.0255 0.013 0.0105 0.0036 0.0014 0.00098 0.00032 0.00010]

#### 3. Линейно зависимо:

s3=0.13 0.26 0.39 0.52 0.65 0.78 0.91 1.03 2.06 3.09 4.12 5.15 6.18 7.12 8.19 16.38 24.57 32.76 40.96 49.15 57.34 65.53 73.72 81.92

p3=0.363 0.135 0.0723 0.05060 0.0388 0.0213 0.01710 0.014 0.0714 0.0348 0.0219 0.0162 0.0132 0.0121 0.0118 0.051 0.0255 0.013 0.0105 0.0360 0.0014 0.00098 0.00032 0.0001

#### 4. Експериментално получено:

s4=0.13 0.26 0.39 0.52 0.65 0.78 0.31 1.03 2.06 3.08 4.12 5.15 6.18 7.12 8.19 16.38 24.57 32.76 40.96 43.15 57.34 65.53 73.72 81.92

p4= 0.363 0.135 0.0723 0.0506 0.0388 0.0213 0.0171 0.014 0.0714 0.0348 0.0219 0.0162 0.0132 0.0121 0.0118 0.051 0.0255 0.013 0.0905 0.0036 0.0014 0.00038 0.00032 0.00010

#### **2. Изследване на зависимостите в помощта на софтуер в MATLAB.**

За целта студентите могат да използват приложените програми за изследване на зависимостите, реализирана в среда ва MATLAB 2020a.

**2.1.** При известна хистограма на преместванията да се получи семейство зависимости на коефициента на използване на максималната производителност  $f_{34} = f(\beta_4)$  за зададени стойности продължителността на включване  $\Pi B -$  стр. 15.

Примерна програма за построяване на семейство зависимости *ƒ34=ƒ(β4)* за зададени стойности на *ПВ*:

```
clear all
      % Histograma
      s1=[8.19 16.38 24.57 32.76 40.96 49.15 57.34 65.53 73.72 
81.92];
      p1=[0.1 0.1 0.1 0.1 0.1 0.1 0.1 0.1 0.1 0.1];
      % Uskorenie 
      a = 0.5color map = ['b', 'q', 'r', 'm'];
      for i=1:4
          PV = i * 25;[beta4, f34] = f34 calc(PV, s1, p1, a);
          figure (1) ; plot(beta4,f34, color map(i)); hold on; grid
on;
      end
      title('f34(beta4), PVvar'), xlabel('beta4'); ylabel('f34');
      legend('PV=25%', 'PV=50%', 'PV=75%', 'PV=100%');
      function[beta4, f34] = f34 calc(PV, s, p, a);
      pv = (100 - PV)/PV;% Minimalno sredno vreme na dvijnie
      Tca3sr = (2/sqrt(a)) * (p*(sqrt(s)));
      % Maksimalno premestvane
      sn = s(lenqth(s));% Maksimalno dostijima skorost
      v3n = sqrt(sn*a);% Obsht bbroi premestvaniq
      m = length(s);Tca3 = zeros(1,m);Tca4 = zeros(1,m);for j=1:m % Nominalna skorost 0 do v3n
           vnj = j*v3n/m;
          beta4(j) = vnj/v3n;si = \nu \frac{\pi}{2/a};
           % Ako si<=sj se iz4islqva vremeto za dvijenie po 
triskorostna diagrama
          sless mask = s \leq sj;
```

```
s less than sj = s.*sless mask;
          Tca3 = 2*sqrt(s less than sj./a);
           % Apply the mask again just in case
          Tca3 = Tca3. *sless mask
           % Ako si>sj se izchisliava vremeto za dvijenie po 
chetiriskorostna diagrama
          sgreater mask = s>sj;
          s greater than sj = s.*sgreater mask;Tca4 = (s greater than sj/vnj) + (vnj/a);
          Tca4 = Tca4.*sqreater mask;
           % Sredna stoinost na vremeto za dvijenie
          Tca34 = (p*Tca3') + (p*Tca4');
           % Sredna otnositelno povi6enie na vremeto za dvijenie
          134 = Tca34/Tca3sr;
          f34(j) = 1 / ( 134 + py );
      end
      end
```
**2.2.** При известна стойност на продължителността на включване *ПВ* да се получи семейство зависимости на коефициента на използване на максималната производителност ƒ34=ƒ(*β4*) за зададена хистограма на преместванията - стр. 15.

Примерна програма за построяване на семейство зависимости ƒ*34*=ƒ(*β4*) за различни хистограми на преместванията:

```
clear all
```

```
% Histograma S1 - ravnoveroiatno
     s1=[8.19 16.38 24.57 32.76 40.96 49.15 57.34 65.53 73.72 
81.92];
     p1=[0.1 0.1 0.1 0.1 0.1 0.1 0.1 0.1 0.1 0.1];
     % Histograma S2 - ravnomerno
     s2=[8.19 16.38 24.57 32.76 40.96 49.15 57.34 68.53 73.72 
81.92];
     p2=[0.894 0.051 0.0255 0.013 0.0105 0.0036 0.0014 0.00098 
0.00032 0.00010];
      % Histograma S3 - lineino zavisimo
     s3=[0.13 0.26 0.39 0.52 0.65 0.78 0.91 1.03 2.06 3.09 4.12 
5.15 6.18 7.12 8.19 16.38 24.57 32.76 40.96 49.15 57.34 65.53 
73.72 81.92];
      p3=[0.363 0.135 0.0723 0.05060 0.0388 0.0213 0.01710 0.014 
0.0714 0.0348 0.0219 0.0162 0.0132 0.0121 0.0118 0.051 0.0255 
0.013 0.0105 0.0360 0.0014 0.00098 0.00032 0.0001];
     % Histograma S4 - experimentalno 
      s4=[0.13 0.26 0.39 0.52 0.65 0.78 0.31 1.03 2.06 3.08 4.12 
5.15 6.18 7.12 8.19 16.38 24.57 32.76 40.96 43.15 57.34 65.53 
73.72 81.92];
```

```
p4=[0.363 0.135 0.0723 0.0506 0.0388 0.0213 0.0171 0.014 
0.0714 0.0348 0.0219 0.0162 0.0132 0.0121 0.0118 0.051 0.0255 
0.013 0.0905 0.0036 0.0014 0.00038 0.00032 0.00010];
      %Uskorenie
      a = 0.5color map = ['b', 'g', 'r', 'm'];
      % PV
      PV = 50;[beta4 1, f34 1] = f34 calc(PV, s1, p1, a);[beta4 2, f34 2] = f34 calc(PV, s2, p2, a);
      [beta4 3, f34 3] = f34 calc(PV, s3, p3, a);
      [beta4 4, f34 4] = f34 calc(PV, s4, p4, a);
      figure(2); plot(beta4 1,f34 1, color map(1)); hold on; grid
on;
      plot(beta4 2,f34 2, color map(2));
      plot(beta43,f343, color map(3));
      plot(beta4 4, f34 4, color map(4));
      title('f34(beta4), sVar'), xlabel('beta4'); ylabel('f34');
      legend('S1', 'S2', 'S3', 'S4');
      function[beta4, f34] = f34 calc(PV, s, p, a);
      pv = (100 - PV)/PV;% Minimalno sredno vreme na dvijnie
      Tca3sr = (2/sqrt(a)) * (p * (sqrt(s)));
      % Maksimalno premestvane
      sn = s(lenath(s));% Maksimalno dostijima skorost
      v3n = sqrt(sin * a);
      % Obsht bbroi premestvania
      m = length(s);Tca3 = zeros(1,m);Tca4 = zeros(1,m);for j=1:m
           % Nominalna skorost 0 do v3n
          vnj = j * v3n/m;beta4(j) = \text{vnj}/\text{v3n};
          sj = v\pi j^2/aj % Ako si<=sj se iz4isliava vremeto za dvijenie po 
triskorostna diagrama
          sless mask = s \leq sj;
          s less than sj = s.*sless mask;
```

```
Tca3 = 2*sqrt(s less than sj./a);
           % Apply the mask again just in case
          Tca3 = Tca3. *sless mask
           % Ako si>sj se izchisliava vremeto za dvijenie po 
chetiriskorostna diagrama
          sqreater mask = s > sj;
          s greater than sj = s.*sgreenTca4 = (s greater than sj/vnj) + (vnj/a);
          Tca4 = Tca4.*sgreater mask;
           %Sredna stoinost na vremeto za dvijenie
          Tca34 = (p*Tca3') + (p*Tca4');
           % Sredna otnositelno povi6enie na vremeto za dvijenie
          134 = Tca34/Tca3sr;f34(j) = 1 / ( 134 + py );
      end
      end
```
#### **3. Получаване на резултати от изследването.**

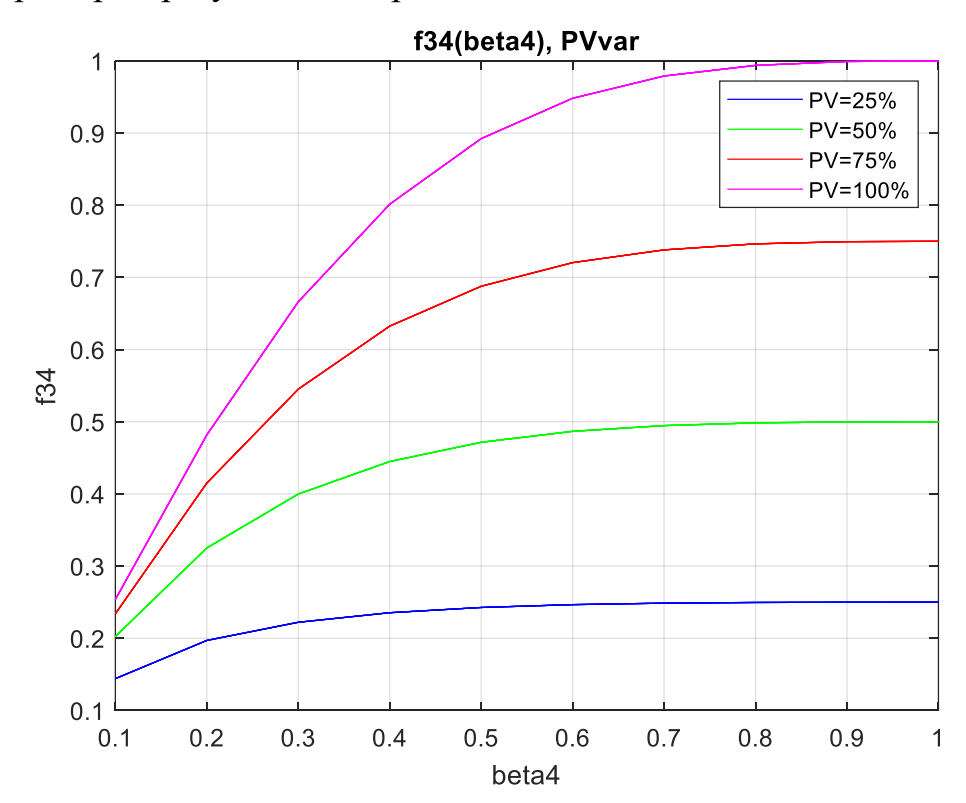

**3.1.** Примерни резултати от проведените изследвания по задача 2.1.

**Фиг. 4.** Семейство зависимости ƒ34=ƒ(*β4*) за зададени стойности на *ПВ.*

#### **3.2.** Примерни резултати от проведените изследвания по задача 2.2.

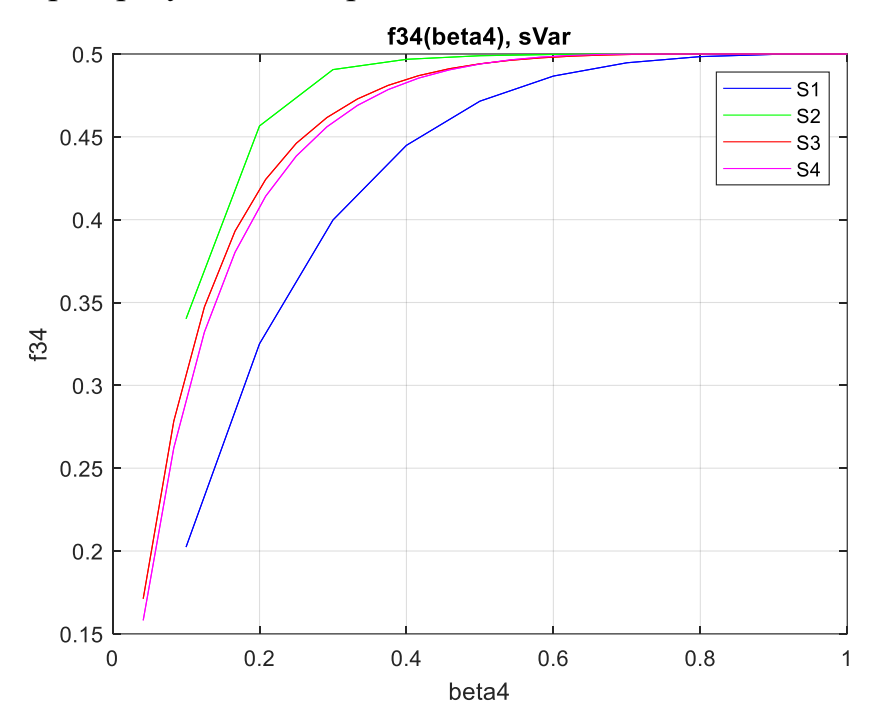

**Фиг. 5.** Семейство зависимости *ƒ34=ƒ(β4)* за различни хистограми на преместванията.

В приложената папка с програми е показана и програма Lab\_1\_2\_1and2\_f34\_b4, която построява и двете зависимости едновременно.

#### **4. Изводи.**

На база получените резултати студентите самостоятелно:

- Оценяват влиянието на скоростта и продължителността на включване върху производителността при различните хистограми на преместванията;

- Анализират се получените резултати и се правят обосновани изводи по избора на параметрите на задвижването на механизма с периодично действие в зависимост от конкретния експлоатационен режим;

- Оформя се и се предава протокол, който подлежи на защита в края на семестъра.

<span id="page-15-0"></span>Тема 2.

<span id="page-15-1"></span>Движение по Пет- и шестучастъкова скоростна диаграма.

<span id="page-15-2"></span>Изследване зависимостта на производителността от скоростта, продължителността на включване и разпределението на преместванията при пет- и шестучастъкова скоростна диаграма. Оптимална номинална скорост.

<span id="page-15-3"></span>Лабораторно упражнение 2-1

<span id="page-15-4"></span>Определяне зависимостта на производителността от номиналната скорост и ускорението при премествания на еднакви разстояния и различни продължителности на включвания *ПВ*. Оптимална номинална скорост.

#### **1. Запознаване със задачата.**

Теоретичната обосновка е представена на стр. 23 от ръководството за лабораторни упражнения по "Автоматизация на производствените механизми" (изчислителни експерименти и оптимизация).

**2. Изследване на зависимостите в помощта на софтуер в MATLAB среда.**

За целта студентите могат да използват приложените Програми за изследване на зависимостите, реализирана в среда ва MATLAB 2020a.

**2.1.** Получаване на семейство зависимости на коефициента на използване на максималната производителност  $f_6=f(\beta_6)$  за зададени стойности продължителността на включване *ПВ* – стр. 27.

Програма за получаване на семейство зависимости *f6=f(β6)* за зададени стойности на *ПВ*:

```
clear all
%Zadavane parametrite na mehanizma
s = 50; a = 0.5; kv = 0.63; vy=0.1; c=0.5;
v03 = a*sqrt(s/a);beta5 = sqrt( 1 / (1 + (kv * a)));
%Izchisliavane na l6;
```

```
beta6 = 0:beta5/100:beta5;
16 = ones(1, length(beta6));index = 0;
for b6 = 0:beta5/100:beta5;
    index = index + 1;term1 = 1/b6;
    term2 = (1 - k v \cdot a) \cdot b6;
    term3 = c*kv*a*v03/vy*(b6^2 - (vy^2/v03^2));16(index) = 0.5*(term1+term2+term3);
end
color map = ['b', 'g', 'r', 'm']
i=0:
for PV=25:25:100
    i = i + 1;f6 = 1./ ( 16 + (100-PV)/PV ) );
    figure(1); plot(beta6, f6, color map(i)); hold on;
     grid on;
end
title('f6(b6)'); xlabel('b6'); ylabel('f6');
legend('PV=25', 'PV=50', 'PV=75', 'PV=100');
```
**2.2.** Получаване на семейство зависимости на коефициента на използване на максималната производителност  $f_6=f($ *ПВ*) за зададени стойности на коефициента за използване на максималната скорост  $\beta_6$  - стр. 28.

Програма за получаване на семейство зависимости  $f_6 = f($ *ПВ*) за зададени стойности на *β6*:

```
clear all
% Zadavane parametrite na mehanizma
s = 50; a = 0.5; kv = 0.63; vy=0.1; c=0.5;
v03 = a*sqrt(s/a);beta5 = sqrt( 1 / (1 + (kv * a)) ;
color map = ['b', 'g', 'r', 'm'];
color map index=0;
%Izchisliavane l6;
for beta6 = \frac{beta}{10}: beta5/4: beta5;
     beta6
    color map index = color map index + 1;
    term1 = 1/beta6;term2 = (1 - k v \cdot a) \cdot beta6;
    term3 = c*kv*a*v03/vy*(beta^2 - (vy^2/v03^2));16 = 0.5* (term1+term2+term3);
    PV = 0:5:100;
```

```
f6 = zeros(1, length(PV));index = 0; for pv=0:5:100;
        index = index + 1;f6(index) = 1./ ( 16 + (100-pv)/pv ) );
     end
    figure(1); plot(PV, f6, color map(color map index));
     hold on; grid on;
     title('f6(PV)'); xlabel('PV,[%]'); ylabel('f6');
end
legend('beta6=0.0872', 'beta6=0.3052', 'beta6=0.5232', ...
     'beta6=0.7412', 'Location', 'NorthWest');
```
- **3.** Получаване на резултати от изследването.
- **3.1.** Примерни резултати от проведените изследвания по задача 2.1.

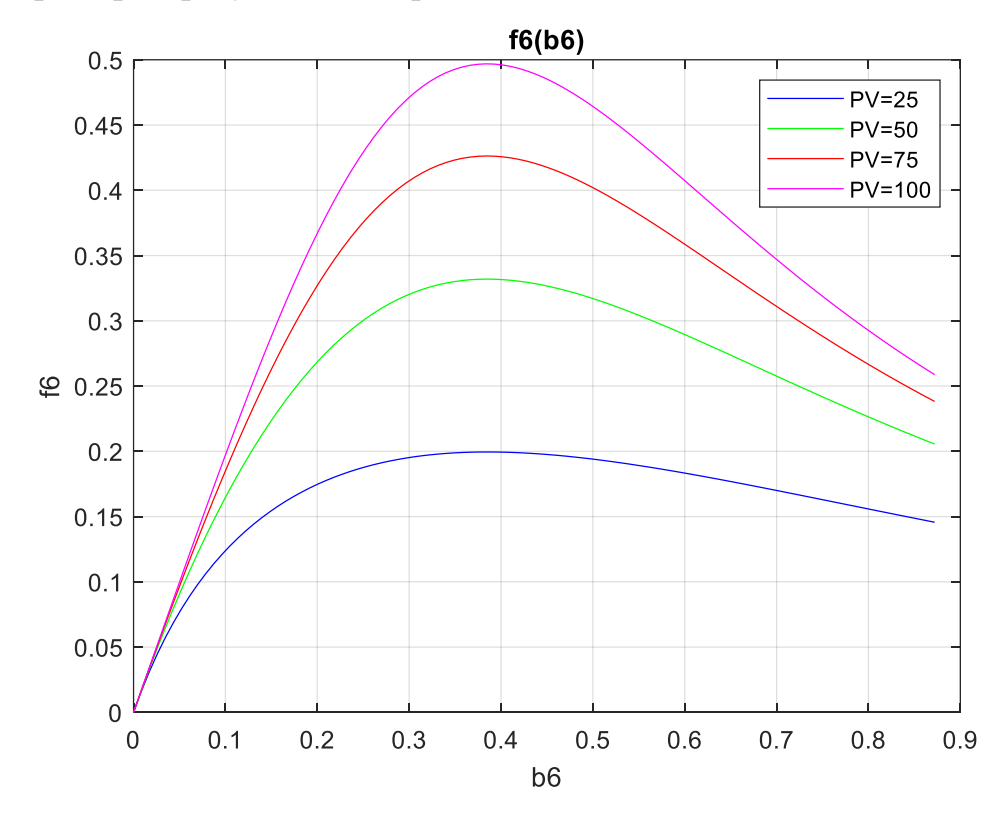

**Фиг. 6.** Семейство зависимости *f6=f(β6)* за зададени стойности на *ПВ*.

#### **3.2.** Примерни резултати от проведените изследвания по задача 2.2.

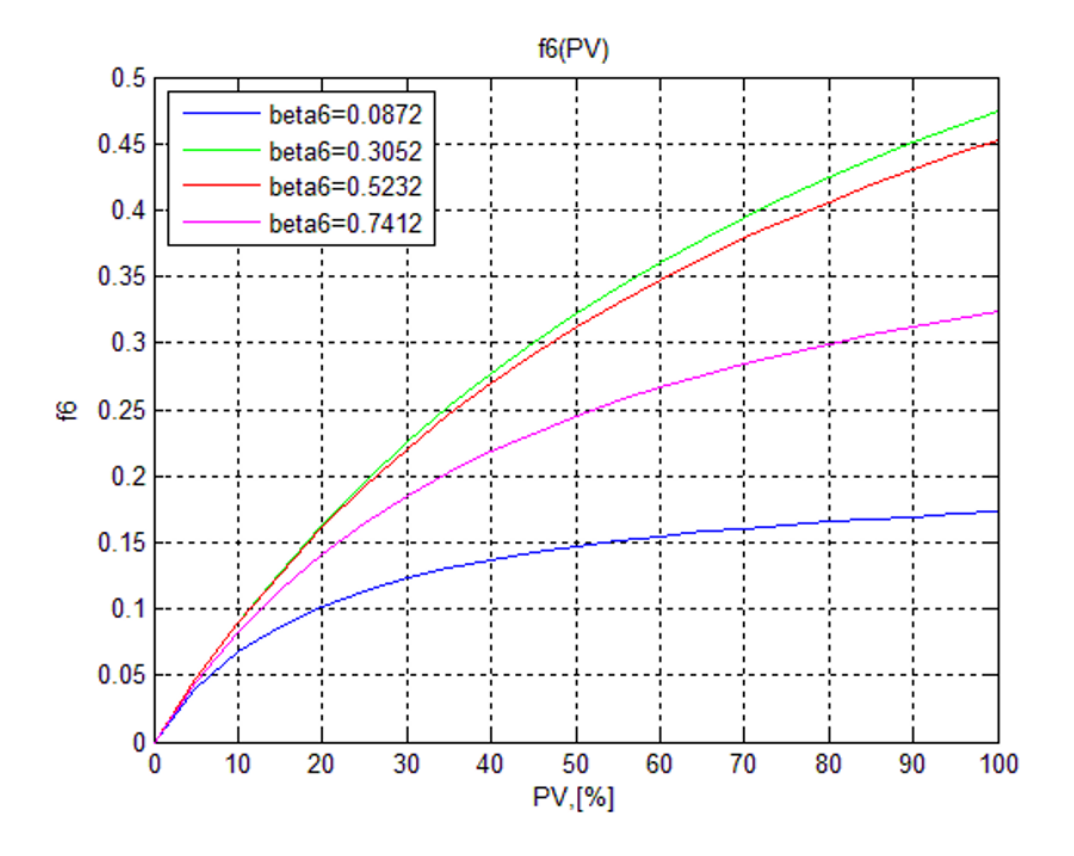

**Фиг. 7.** Семейство зависимости *f6=f(PV)* за зададени стойности на *β6*.

#### **4. Изводи.**

На база получените резултати студентите самостоятелно:

- Оценяват влиянието на скоростта и продължителността на включване върху производителността;

 $\Gamma$  Сравняват се графичните зависимости  $f_6 = f(\beta_6)$  и  $f_4 = f(\beta_4)$  от тема 1;

- Оценяват влиянието на параметрите преместване *s*, *ускорението a,*  установяващата скорост *v<sup>y</sup>* и коефициента *к<sup>v</sup>* върху оптималната производителност  $\beta_6$ ;

- Анализират се получените резултати и се правят обосновани изводи за технико-икономически избора на параметрите на електрозадвижването на механизма с периодично действие и оптималната по производителност номинална скорост;

- Оформя се и се предава протокол, който подлежи на защита в края на семестъра.

#### Лабораторно упражнение 2-2

<span id="page-19-1"></span><span id="page-19-0"></span>Определяне зависимостта на производителността от номиналната скорост при известни разпределения на преместванията и различни продължителности на включвания *ПВ*. Номинална скорост.

#### **1. Запознаване със задачата.**

Теоретичната обосновка е представена на стр. 32 от ръководството за лабораторни упражнения по "Автоматизация на производствените механизми" (изчислителни експерименти и оптимизация). При работата си позиционните механизми с циклично действие извършват премествания *si*, с определена вероятност *p<sup>i</sup>* това преместване да се случи. Зависимостта между преместванията се определя от закон за разпределение на случайната величина *si*, или хистограма на преместванията.

За целите на изследването са използват същите хистограми, използвани в Упражнение 1.2.

1. Равновероятно:

s1= 8.19 16.38 24.57 32.76 40.96 49.15 57.34 65.53 73.72 81.92 p1= 0.1 0.1 0.1 0.1 0.1 0.1 0.1 0.1 0.1 0.1

2. Линейно зависимо:

s3=0.13 0.26 0.39 0.52 0.65 0.78 0.91 1.03 2.06 3.09 4.12 5.15 6.18 7.12 8.19 16.38 24.57 32.76 40.96 49.15 57.34 65.53 73.72 81.92

p3=0.363 0.135 0.0723 0.05060 0.0388 0.0213 0.01710 0.014 0.0714 0.0348 0.0219 0.0162 0.0132 0.0121 0.0118 0.051 0.0255 0.013 0.0105 0.0360 0.0014 0.00098 0.00032 0.0001

3. Експериментално получено:

s4=0.13 0.26 0.39 0.52 0.65 0.78 0.31 1.03 2.06 3.08 4.12 5.15 6.18 7.12 8.19 16.38 24.57 32.76 40.96 43.15 57.34 65.53 73.72 81.92

p4= 0.363 0.135 0.0723 0.0506 0.0388 0.0213 0.0171 0.014 0.0714 0.0348 0.0219 0.0162 0.0132 0.0121 0.0118 0.051 0.0255 0.013 0.0905 0.0036 0.0014 0.00038 0.00032 0.00010

#### **2. Изследване на зависимостите в помощта на софтуер в MATLAB.**

За целта студентите могат да използват приложените Програми за изследване на зависимостите, реализирана в среда ва MATLAB 2020a. Разработването на собствени програми и усъвършенстването на предложената от студентите е препоръчително.

**2.1.** При известна хистограма на преместванията да се получи семейство зависимости на коефициента на използване на максималната производителност ƒ56=ƒ(*β6*) за зададени стойности продължителността на включване *ПВ* – стр. 32.

Програма за получаване на семейство зависимости *f<sup>356</sup> = f(β6)* за зададени стойности на *ПВ*:

```
clear all
      % program main.m
     % Histograma
      s1=[0.13 0.26 0.39 0.52 0.65 0.78 0.91 1.03 2.06 3.09 4.12 
5.15 6.18 7.12 8.19 16.38 24.57 32.76 40.96 49.15 57.34 65.53 
73.72 81.92];
     p1=[0.363 0.135 0.0723 0.05060 0.0388 0.0213 0.01710 0.014 
0.0714 0.0348 0.0219 0.0162 0.0132 0.0121 0.0118 0.051 0.0255 
0.013 0.0105 0.0360 0.0014 0.00098 0.00032 0.0001];
      % Uskorenie
      a = 0.5for i=1:4
          PV = i * 25:
          [beta6, f356] = f356 calc(PV, s1, p1, a);
          figure(1); plot(beta6, f356); hold on; grid on;
      end
      title('PV = Var'), xlabel('beta6'); ylabel('f356');
      legend('PV=25%', 'PV=50%', 'PV=75%', 'PV=100%');
      %bf356 calc.m
      function[beta6, f356] = f356 calc(PV, s, p, a);
     pv = (100 - PV)/PV;kv = 0.63; vy = 0.1; c = 0.5;
      % Minimalno sredno vreme na dvijnie
      Tca3sr = (2/sqrt(a)) *(p*(sqrt(s)));
      % Maksimalno premestvane
      sn = s(lenqth(s));% Maksimalno dostijima skorost v5i
     v5i = sqrt( ( (s*a) + (a*kv*vy^2)) / ( 1 + (a*kv)));% Maksimalno dostijima skorost
      v3n = sqrt(sin * a);
     v5n = sqrt( ( (sn*a) + (a*kv*vy^2))/( 1 + (a*kv)));% Obsht bbroi premestvaniq
     m = 100;Tca3 = zeros(1,m);Tca5 = zeros(1,m);Tca6 = zeros(1,m);
```

```
for j=1:m % Nominalna skorost 0 do v3n
          vnj = j* v5n/m;beta(1) = \text{vni}/\text{v3n};
          v5i less vnj = v5i>vnj;
          v5i less vy = v5i\le vy;
          v5i between = (v5i \le vnj) & (vy \le v5i);
          v5i s19 = v5i.*v5i between;
          s sl7 = s.*v5i less vnj;
          s sl8 = s.*v5i less vy;
          s sl9 = s.*v5i between;
          Tca3 = 2*sqrt(s sl8./a);
          Tca5 = ( 2* v5i sl9/a) + ( c*kv/vy*(v5i s19.^2 - vy^2));Tca6 = s sl7/vnj + ( (1-a*kv)*vnj/a) + ( c*kv/vy*(vnj^2 -vy^2));
          Tca3 = Tca3. *v5i less vy;
          Tca5 = Tca5. *v5i between;
          Tca6 = Tca6.*v5i less vnj;
           %Sredna stoinost na vremeto za dvijenie
          Tca56 = (p*Tca3') + (p*Tca5') + (p*Tca6');
           % Sredna otnositelno povi6enie na vremeto za dvijenie
          156 = Tca56/Tca3sr;f356(j) = 1 / ( 156 + pv );
      end
      end
```
**2.2.** При известна стойност на продължителността на включване *ПВ* да се получи семейство зависимости на коефициента на използване на максималната производителност  $f_{56} = f(\beta_6)$  за различни хистограми на преместванията - стр. 37.

Програма за получаване на семейство зависимости *f<sup>356</sup> = f(β6)* за различни хистограми на преместванията:

```
clear all
     % Program main.m
     % Histogrami
     s1=[8.19 16.38 24.57 32.76 40.96 49.15 57.34 65.53 73.72 
81.92];
     p1=[0.1 0.1 0.1 0.1 0.1 0.1 0.1 0.1 0.1 0.1];
```

```
s2=[0.13 0.26 0.39 0.52 0.65 0.78 0.91 1.03 2.06 3.09 4.12 
5.15 6.18 7.12 8.19 16.38 24.57 32.76 40.96 49.15 57.34 65.53 
73.72 81.92];
     p2=[0.363 0.135 0.0723 0.05060 0.0388 0.0213 0.01710 0.014 
0.0714 0.0348 0.0219 0.0162 0.0132 0.0121 0.0118 0.051 0.0255 
0.013 0.0105 0.0360 0.0014 0.00098 0.00032 0.0001];
      s3=[0.13 0.26 0.39 0.52 0.65 0.78 0.31 1.03 2.06 3.08 4.12 
5.15 6.18 7.12 8.19 16.38 24.57 32.76 40.96 43.15 57.34 65.53 
73.72 81.92];
     p3=[0.363 0.135 0.0723 0.0506 0.0388 0.0213 0.0171 0.014 
0.0714 0.0348 0.0219 0.0162 0.0132 0.0121 0.0118 0.051 0.0255 
0.013 0.0905 0.0036 0.0014 0.00038 0.00032 0.00010];
     a = 0.5PV = 50;[beta6 1, f356 1] = f356_calc(PV, s1, p1, a);
      [beta6 2, f356 2] = f356 calc(PV, s2, p2, a);
      [beta6 3, f356 3] = f356 calc(PV, s3, p3, a);
      figure(2); plot(beta6 1,f356 1); hold on; grid on;
     plot(beta6_2,f356_2);plot(beta6_3,f356_3);
     title('s = Var'), xlabel('beta6'); ylabel('f356');
     legend('s1', 's2', 's3')
     %Program bf356_calc.m
     function[beta6, f356] = f356 calc(PV, s, p, a);
     pv = (100 - PV)/PV;kv = 0.63; vv = 0.1; c = 0.5;
     % Minimalno sredno vreme na dvijnie
     Tca3sr = (2/sqrt(a)) * (p * (sqrt(s)));
     % Maksimalno premestvane
     sn = s(lenqth(s));% Maksimalno dostijima skorost v5i
     v5i = sqrt( ( (s*a) + (a*kv*vy^2)) / ( 1 + (a*kv)));% Maksimalno dostijima skorost
     v3n = sqrt(sin* a);
     v5n = sqrt( ( (sn*a) + (a*kv*vy^2)) / ( 1 + (a*kv)));% Obsht bbroi premestvaniq
     m = 100;Tca3 = zeros(1,m);Tca5 = zeros(1,m);Tca6 = zeros(1,m);
```

```
for j=1:m % Nominalna skorost 0 do v3n
          vnj = j * v5n/m;beta( j) = v n j / v 3 n;v5i less vnj = v5i>vnj;
          v5i less vy = v5i <= vy;
          v5i between = (v5i \le vnj) & (vy \le v5i);
          v5i s19 = v5i.*v5i between;
          s sl7 = s.*v5i less vnj;
          s sl8 = s.*v5i less vy;
          s sl9 = s.*v5i between;
          Tca3 = 2*sqrt(s sl8./a);
          Tca5 = ( 2* v5i sl9/a) + ( c*kv/vy*(v5i s19.^2 - vy^2));Tca6 = s sl7/vnj + ( (1-a*kv)*vnj/a) + ( c*kv/vy*(vnj^2 -vy^2) ) ;
          Tca3 = Tca3. *v5i less vy;
          Tca5 = Tca5. *v5i between;
          Tca6 = Tca6.*v5i less vnj;
           %Sredna stoinost na vremeto za dvijenie
          Tca56 = (p*Tca3') + (p*Tca5') + (p*Tca6');
           % Sredna otnositelno povi6enie na vremeto za dvijenie
          156 = Tca56/Tca3sr;f356(j) = 1 / ( 156 + pv );
      end
      end
```
В приложената папка с програми е показана и програма Lab<sub>2</sub> 2<sup>1</sup>and<sub>2</sub> f6 b6, която построява и двете зависимости едновременно.

# **3. Получаване на резултати от изследването.**

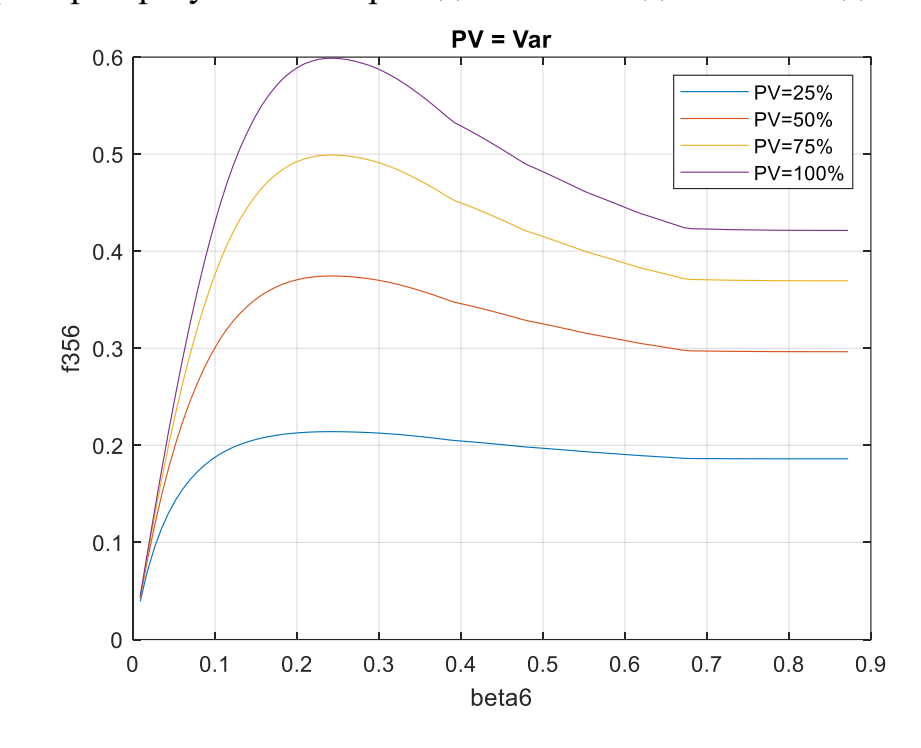

**3.1.** Примерни резултати от проведените изследвания по задача 2.1.

**Фиг. 8.** Семейство зависимости *f<sup>356</sup> = f(β6)* за зададени стойности на *ПВ.*

## **3.2.** Примерни резултати от проведените изследвания по задача 2.2.

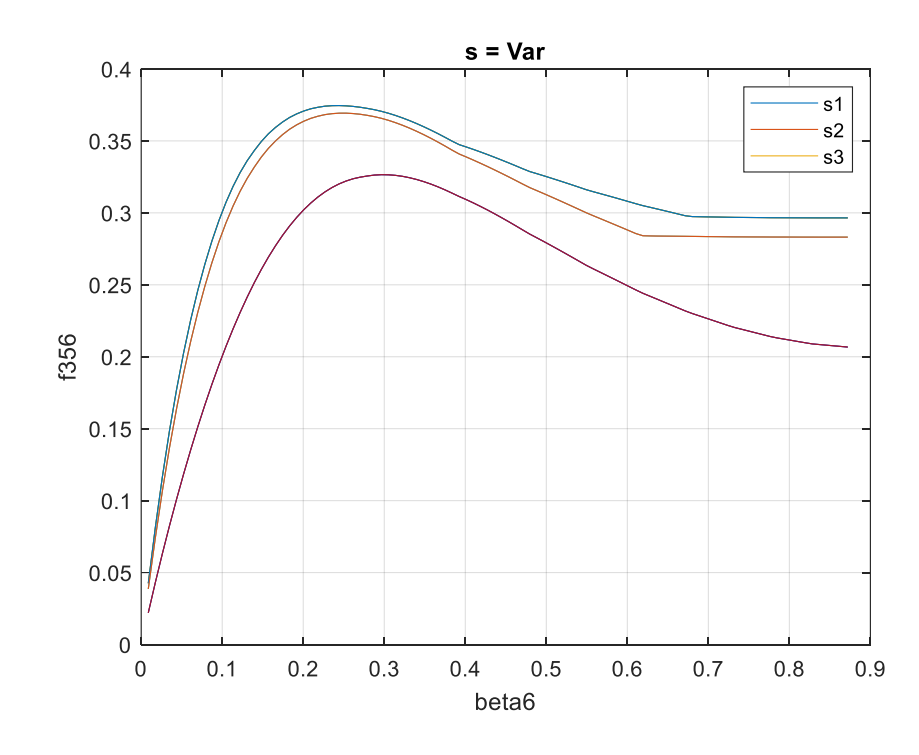

**Фиг. 9.** Семейство зависимости *f<sup>356</sup> = f(β6)* за различни хистограми.

## **4. Изводи.**

На база получените резултати студентите самостоятелно:

- Оценяват влиянието на скоростта и продължителността на включване върху средната статистическа производителност при различните хистограми на преместванията – задача 2.1.. Определя се оптималната по производителност стойност на *β6*;

- Оценяват влиянието на скоростта и продължителността на включване върху средната статистическа производителност при различните хистограми на преместванията – задача 2.2.. Определя се оптималната по производителност стойност на *β6*;

- Анализират се получените резултати и се правят обосновани изводи за:

1. Технико-икономически избор на типа и параметрите на електрозадвижването на механизма с периодично действие.

2. Необходимостта от качествена оценка на производителността от конкретния експлоатационен режим;

- Оформя се и се предава протокол, който подлежи на защита в края на семестъра.

## Тема 3.

<span id="page-26-1"></span><span id="page-26-0"></span>Изследване зависимостта на коефициента на полезно действие от скоростта, производителността и разпределението на преместванията при три- и четири участъкова скоростна диаграма.

Лабораторно упражнение 3-1

<span id="page-26-3"></span><span id="page-26-2"></span>Изследвана на зависимостта на КПД на система УИ-Д при известни разпределения на преместванията, еднакви ускорения при пускане и спиране и различни динамични моменти.

## **1. Запознаване със задачата.**

Теоретичната обосновка е представена на стр. 40 от ръководството за лабораторни упражнения по "Автоматизация на производствените механизми" (изчислителни експерименти и оптимизация).

**2. Изследване на зависимостите в помощта на софтуер в MATLAB среда.**

За целта студентите могат да използват приложените Програми за изследване на зависимостите, реализирана в среда ва MATLAB 2020a.

**2.1.** При известна хистограма на преместванията да се получи семейство зависимости на средният статистически коефициент *η<sup>34</sup>* = ƒ(*β*4) за зададени стойности на относителния динамичен момент *µ<sup>g</sup>* – стр. 45.

Програма за изчисляване на семейство зависимости *η<sup>34</sup> = ƒ(β4)* за зададени стойности на *µg*:

```
clear all
sn=50/1500;
nn=0.96;
k1=0.05; k2=0.005; k3=0.05; k4=0.07; k5=0.003; k6=0.1;
muc=0.67; % saprotivitelen moment
mugm=1; % maksimalna stoinost na dinamichniq moment
n=24; % broi intervali na premestvaniq
% Histograma
```

```
s = [0.13 \ 0.26 \ 0.39 \ 0.52 \ 0.65 \ 0.78 \ 0.91 \ 1.03 \ 2.06 \ 3.09 \ 4.12]5.15 6.18 7.12 8.19 16.36 24.57 32.76 40.96 49.15 57.34 65.53 
73.72 81.91];
      p = [0.363 \t0.135 \t0.072 \t0.05060 \t0.0388 \t0.0213 \t0.0171 \t0.014]0.07140 0.03480 0.0219 0.0162 0.0132 0.0121 0.0118 0.051 0.0255 
0.013 0.01050 0.0036 0.0014 0.00098 0.00032 0.0001];
      for mug=[0.5:0.5:2]; 
      A1 = muc + k2 + k4;A2 = k1 + k5/nn;A3 = k6/nn:A4 = A2*(muc^2);A5 = mug/mugm;A6 = (k3*(1-sn))/(1-(sn*(muc + mug)));
      A7 = (sn*(muc + muq - 1)/(1 - sn*(muc + muq)));
      A8 = (muc^2) + (mua^2);
      A9 = (muc^2) + 2*(muq^2);A10 = A5*muC/n;A11 = A5/n:Lp = length(p); % daljinata na vektor "p" (broi vavedeni
stoinosti za premestvaniqta)
      B1 = 0;for i=1:1:Lp
         b4m(i) = sqrt((i * m u q) / (n * m u q m));B1 = i * p(i) + B1;end
      b4mn = sqrt(muq/muqm);m = 1000;b4 = zeros(1,m);n3 = zeros(1, n);b2 = zeros(1,m);b3 = zeros(1,m);n4 = zeros(1, n);n34 = zeros(1,m);for i=1:1:mb4(j) = j * b4mn/m;A12 = A7 + b4(i); for i=1:1:n
          if b4m(i) < = b4(i)n3(i)=(i*A10)/(A1*b4m(i)^2+2*b4m(i)*(A6+A12*(A2*A8+A3)));
           for q=1:1:n
               if n3(i)>0b2(j)=b2(j)+((q*p(q))/n3(i));
                else
                break
```
end

end

else

```
n4(i) = (i * A10) / ((A6+A12 * (A2*A9+A3)) *b4(i) + i * A11 * (A1 + (A6+A12 * (A4+A3))))/b4(j)));
                   for q=1:1:n
                       if n4(i) > 0b3(j)=b3(j)+((q*p(q))/n4(i));
                        else
                        break
                        end
                  end
             end
             end
      n34(j) = B1/(b2(j) + b3(j));end
      plot (b4, n34); hold on;
      title('n34 = f(b4), mud = var');
      xlabel('b4'); ylabel('n34');
      legend('mug = 0.5', 'mug = 1', 'mug = 1.5', 'mug = 2');
      grid on;
      end
```
**2.2.** При известна стойност на относителния динамичен момент *µ<sup>g</sup>* да се построи семейство зависимости на средният статистически коефициент *η34*=ƒ(*β*4) при зададени хистограми на преместванията – стр. 50.

Програма за изчисляване на семейство зависимости *η<sup>34</sup> = ƒ(β4)* за различни хистограми на преместванията. Хистограмите се подменят ръчно:

```
clear all
     % Stoinost za dinamichniq moment:
     m uq = 1.5;sn = 50/1500;nn = 0.96;k1 = 0.05; k2 = 0.005; k3 = 0.05; k4 = 0.07; k5 = 0.003; k6 =0.1;muc = 0.67; % saprotivitelen moment
     mugm = 1; % maksimalna stoinost na dinamichniq moment
     % premestvaniqta s i p: (da se promenqt rachno)
     n = 24; % broi intervali na premestvaniq
```

```
s = [0.13 \ 0.26 \ 0.39 \ 0.52 \ 0.65 \ 0.78 \ 0.91 \ 1.03 \ 2.06 \ 3.09 \ 4.12] 5.15 6.18 7.12 8.19 16.38 24.57 32.76 40.96 49.15 57.34
           65.53 73.72 81.92];
      p = [0.363 \ 0.135 \ 0.0723 \ 0.05060 \ 0.0388 \ 0.0213 \ 0.01710 \ 0.014] 0.0714 0.0348 0.0219 0.0162 0.0132 0.0121 0.0118 0.051
           0.0255 0.013 0.0105 0.0360 0.0014 0.00098 0.00032 
0.0001];
      A1 = muc + k2 + k4;A2 = k1 + k5/nn;A3 = k6/nn;A = A2*(muc^2);A5 = mug/mugm;A6 = (k3*(1-sn))/(1-(sn*(muc + mug)));
      A7 = (sn*(muc + muq - 1)/(1 - sn*(muc + muq)));
      A8 = (muc^2) + (mua^2);
      A9 = (muc^2) + 2*(muq^2);A10 = A5*muC/n;A11 = A5/n:Lp = length(p);B1 = 0:
      for i=1:1:Lp
         b4m(i) = sqrt((i * m uq) / (n * m uqm));B1 = i * p(i) + B1;end
      b4mn = sqrt(muq/muqm);m = 1000;b4 = zeros(1,m);n3 = zeros(1, n);b2 = zeros(1,m);b3 = zeros(1,m);n4 = zeros(1, n);n34 = zeros(1,m);for i=1:1:mb4(i) = j * b4mn/m;A12 = A7 + b4(i);for i=1:1:nif b4m(i) < = b4(j)n3(i)=(i*A10)/(A1*b4m(i)^2+2*b4m(i)*(A6+A12*(A2*A8+A3)));
           for q=1:1:n
               if n3(i)>0b2(j)=b2(j)+((q*p(q))/n3(i));
                else
                break
                end
```
 end else

```
n4(i) = (i * A10) / ((A6+A12 * (A2*A9+A3)) *b4(i) + i * A11 * (A1 + (A6+A12 * (A4+A3))))/b4(j)));
                   for q=1:1:n
                       if n4(i)>0b3(j)=b3(j)+((q*p(q))/n4(i));
                        else
                        break
                        end
                   end
             end
             end
      n34(j)=B1/(b2(j)+b3(j)); 
      end
      plot (b4, n34); hold on;
      title('n34 = f(b4), si, pi = var');
      xlabel('b4'); ylabel('n34');
      grid on;
```
**3.** Получаване на резултати от изследването.

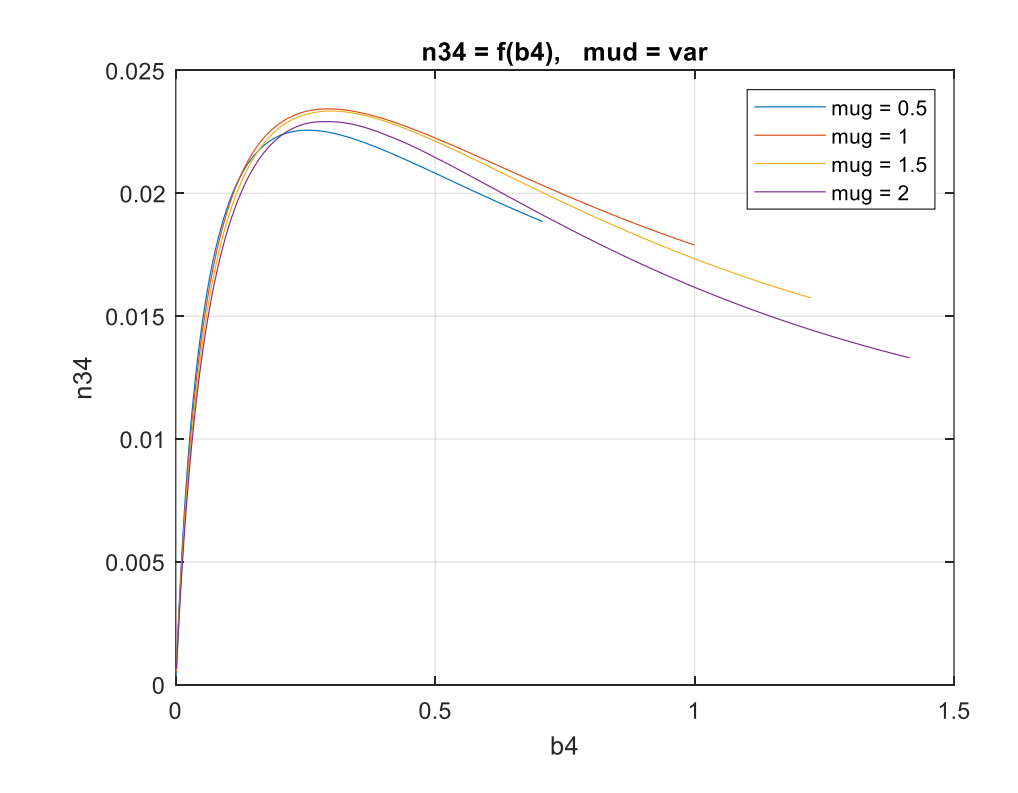

**3.1.** Примерни резултати от проведените изследвания по задача 2.1.

**Фиг. 10.** Семейство зависимости  $\eta_{34} = f(\beta_4)$  за зададени стойности на  $\mu_{\rm g}$ .

#### **3.2.** Примерни резултати от проведените изследвания по задача 2.2.

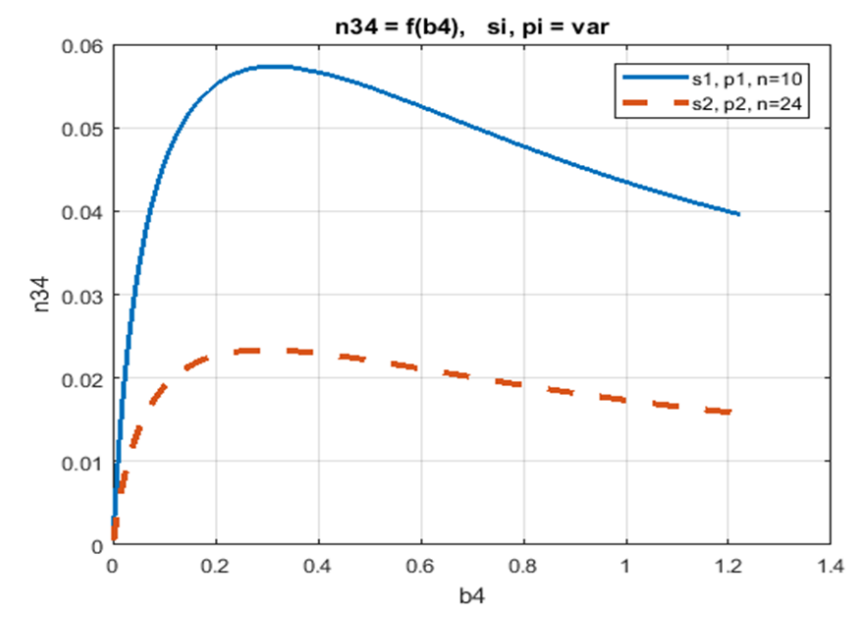

**Фиг. 11.** Семейство зависимости *η<sup>34</sup> = ƒ(β4)* за зададени хистограми на преместванията.

#### **4. Изводи.**

На база получените резултати студентите самостоятелно:

- Оценяват влиянието на скоростта и динамичния момент върху средния статистически КПД по получените в 2.1 резултати. Определят се оптималните по КПД стойности на *β*4;

Определят се диапазоните на изменение на параметрите  $\beta_4$ ,  $\mu_c$  и  $\mu_g$  за които оптимизацията по КПД може да се съчетае с оптимизация и по някакъв друг критерий;

- Оценяват влиянието на разпределението на преместванията върху средния статистически КПД по получените в 2.2 резултати. Определят се оптималните по КПД стойности на *β*4;

- Анализират се получените резултати и се правят изводи за техникоикономически обоснован избор за :

1. Параметрите на системата за електрозадвижване.

2. Оптимална по КПД скорост.

- Оформя се и се предава протокол, който подлежи на защита в края на семестъра.

Лабораторно упражнение 3-2

<span id="page-32-1"></span><span id="page-32-0"></span>Изследвана на зависимостта на КПД на система УИ-Д от производителността при известни разпределения на преместванията, еднакви ускорения при пускане и спиране и различни динамични моменти.

#### **3.2.1. Запознаване със задачата.**

Теоретичната обосновка е представена на стр. 54 от ръководството за лабораторни упражнения по "Автоматизация на производствените механизми" (изчислителни експерименти и оптимизация).

За целите на изследването са използват същите хистограми, използвани в предишните упражнения.

#### **2. Изследване на зависимостите в помощта на софтуер в MATLAB.**

За целта студентите могат да използват приложените Програми за изследване на зависимостите, реализирана в среда ва MATLAB 2020a. Разработването на собствени програми и усъвършенстването на предложената от студентите е препоръчително.

**2.1.** При известна хистограма на преместванията да се получи семейство зависимости на средният статистически коефициент *η<sup>34</sup>* = *ƒ(β34)* за зададени стойности на относителния динамичен момент *µ<sup>g</sup>* – стр. 54.

Програма за изчисляване на семейство зависимости *η<sup>34</sup> = ƒ(β34)* за зададени стойности на *µg*:

```
clear;
clc;
% Vavejdane na stoinost za dinamichniq moment "mug":
for mug = [0.5:0.5:2];
sn=50/1500;
nn=0.96;
k1=0.05; k2=0.005; k3=0.05; k4=0.07; k5=0.003; k6=0.1;
muc=0.67; % 0.67 saprotivitelen moment
mugm=1; % maksimalna stoinost na dinamichniq moment
% s1, p1:
n = 10;
```

```
s = [8.19 16.38 24.57 32.76 40.96 49.15 57.34 65.53 73.72 
81.92];
     p = [0.1 0.1 0.1 0.1 0.1 0.1 0.1 0.1 0.1 0.1];
      A1 = muc + k2 + k4;A2 = k1 + k5/nn;A3 = k6/nn;A4 = A2*(muc^2);A5 = m uq/muqm;A6 = (k3*(1-sn))/(1-(sn*(muc + muq)));
     A7 = (sn*(mu) + mu) - 1/(1 - sn*(mu) + mu)A8 = (muc^2) + (mua^2);
      A9 = (muc^2) + 2*(mug^2);A10 = A5*muc/n;A11 = A5/n:Lp = length(p); \frac{1}{2} daljinata na vektor "p" (broi vavedeni
stoinosti za premestvaniqta)
      B1 = 0;
      C1 = 0;for i=1:1:Lp
         b4m(i) = sqrt((i * m uq) / (n * m uqm));B1 = i * p(i) + B1;C1 = p(i) * sqrt(i/n) + C1;end
     b4mn = sqrt(mug/mugm);m = 1000;b4 = zeros(1,m);n3 = zeros(1, n);b2 = zeros(1,m);b3 = zeros(1,m);n4 = zeros(1, n);n34 = zeros(1,m);C2 = zeros(1,m);C3 = zeros(1,m);for i=1:1:mb4(j) = j * b4mn/m;A12 = A7 + b4(i); for i=1:1:n
          if b4m(i) < = b4(i)n3(i)=(i*A10)/(A1*b4m(i)^2+2*b4m(i)*(A6+A12*(A2*A8+A3)));
           for q=1:1:n
                if n3(i)>0 % tochka 10:
               b2(j) = b2(j) +((q*p(q))/n3(i));
               C2(i) = (2 \cdot p(q) \cdot b4m(q)) + C2(i); else
```

```
 break
        end
 end 
 else
```
 $n4(i) = (i * A10) / ((A6+A12 * (A2*A9+A3)) *b4(j) + i * A11 * (A1 + (A6+A12 * (A4+A3)))$  $)$ /b4(j)));

```
 for q=1:1:n 
                if n4(i) > 0b3(j) = b3(j) +((q*p(q))/n4(i));
                C3(j) = p(q) * (b4(j) + b4m(q)/b4(j)) + C3(j); else
                 break
                 end
           end
      end
     end
      % Tochka 12:
n34(i) = B1/(b2(i) + b3(i));f34(j) = (2*A5*C1)/(C2(i)+C3(i));end
plot (f34, n34); hold on;
title('n34 = f(f34)');
xlabel('f34'); ylabel('n34');
%legend('mug = 0.5', 'mug = 1', 'mug = 1.5', 'mug = 2');
grid on;
end
```
**2.2.** При известна стойност на *µ<sup>g</sup>* да се получи семейство зависимости *η34*=ƒ(ƒ34) за зададени хистограми на преместванията - стр. 56.

Програма за получаване на семейство зависимости *η34*=ƒ(ƒ34) за зададени хистограми на преместванията за известна стойност на *µg*:

```
clear;
clc;
% Vavejdane na stoinost za dinamichniq moment "mug":
mug = 2.5; \frac{8}{5} 0.5 1 1.5 2 2.5
sn=50/1500;
nn=0.96;
k1=0.05; k2=0.005; k3=0.05; k4=0.07; k5=0.003; k6=0.1;
muc=0.67; % 0.67 saprotivitelen moment
mugm=1; % maksimalna stoinost na dinamichniq moment
% s1, p1:
n = 10;
```

```
s = [8.19 16.38 24.57 32.76 40.96 49.15 57.34 65.53 73.72 
81.92];
      p = [0.1 0.1 0.1 0.1 0.1 0.1 0.1 0.1 0.1 0.1];
      % s moe1ok, p moe1ok:
      n = 10;s = [8.19 \t16.38 \t24.57 \t32.76 \t40.96 \t49.15 \t57.34 \t68.53 \t73.7281.92];
      p = [0.143 \ 0.136 \ 0.134 \ 0.133 \ 0.108 \ 0.1 \ 0.09 \ 0.08 \ldots] 0.051 0.025];
      n = 10:
      s = [5.19 \t17.38 \t26.57 \t36.76 \t39.96 \t48.15 \t56.34 \t58.53 \t78.7286.92];
      p = [0.015 0.061 0.084 0.087 0.1 0.108 0.13 0.135 0.138 
0.143];
      A1 = muc + k2 + k4;A2 = k1 + k5/nn;A3 = k6/nn;A4 = A2*(muc^2);A5 = m uq/muqm;A6 = (k3*(1-sn))/(1-(sn*(muc + mug)));
      A7 = (sn*(muc + mug - 1)/(1 - sn*(muc + mug)));
      A8 = (muc^2) + (muq^2);
      A9 = (muc^2) + 2*(muq^2);A10 = A5*muC/n:A11 = A5/n:Lp = length(p); \frac{1}{6} broi vavedeni stoinosti za premestvaniata
      B1 = 0;C1 = 0;for i=1:1:Lpb4m(i) = sqrt((i * mug) / (n * mugm)); %
         B1 = i * p(i) + B1;C1 = p(i) * sqrt(i/n) + C1;end
      b4mn = sqrt(muq/muqm);m = 1000;b4 = zeros(1,m);n3 = zeros(1, n);b2 = zeros(1,m);b3 = zeros(1,m);n4 = zeros(1, n);n34 = zeros(1,m);C2 = zeros(1,m);
```

```
C3 = zeros(1,m);for i=1:1:mb4(j) = j * b4mn/m;A12 = A7 + b4(i); for i=1:1:n
           if b4m(i) < = b4(i)n3(i)=(i*A10)/(A1*b4m(i)^2+2*b4m(i)*(A6+A12*(A2*A8+A3)));
            for q=1:1:n
                if n3(i)>0b2(j) = b2(j) +((q*p(q))/n3(i));
                C2(j) = (2 \times p(q) \times b4m(q)) + C2(j); else
                 break
                 end
            end 
            else 
n4(i) = (i * A10) / ((A6+A12 * (A2*A9+A3)) *b4(j) + i * A11 * (A1 + (A6+A12 * (A4+A3))))/b4(j)));
                for q=1:1:n 
                       if n4(i)>0b3(j) = b3(j) +((q*p(q))/n4(i));
                       C3(j) = p(q) * (b4(j) + b4m(q)/b4(j)) + C3(j); else
                        break
                        end
                  end
             end
            end
      n34(j) = B1/(b2(j) + b3(j));f34(j) = (2*A5*C1)/(C2(i)+C3(i));
      end
      plot (f34, n34); hold on;
      title('n34 = f(f34)');
      xlabel('f34'); ylabel('n34');
      %legend('s1, p1', 's2, p2', 's3, p3');
      grid on
```
#### **3. Получаване на резултати от изследването.**

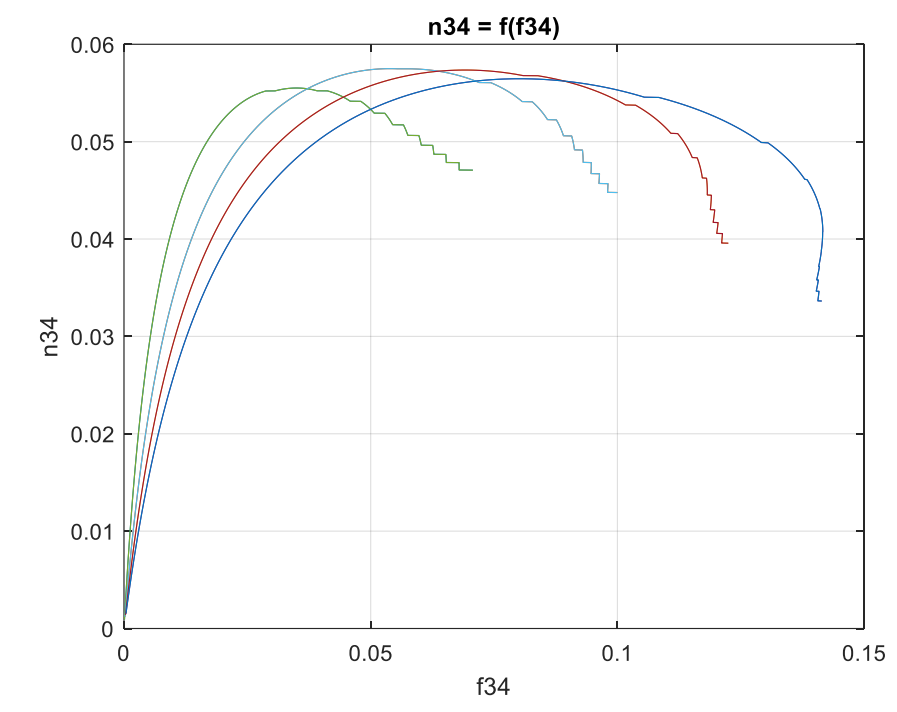

**3.1.** Примерни резултати от проведените изследвания по задача 2.1.

**Фиг. 12.** Семейство зависимости  $\eta_{34} = f(\beta_{34})$  за зададени стойности на  $\mu_g$ .

# **3.2.** Примерни резултати от проведените изследвания по задача 2.2.

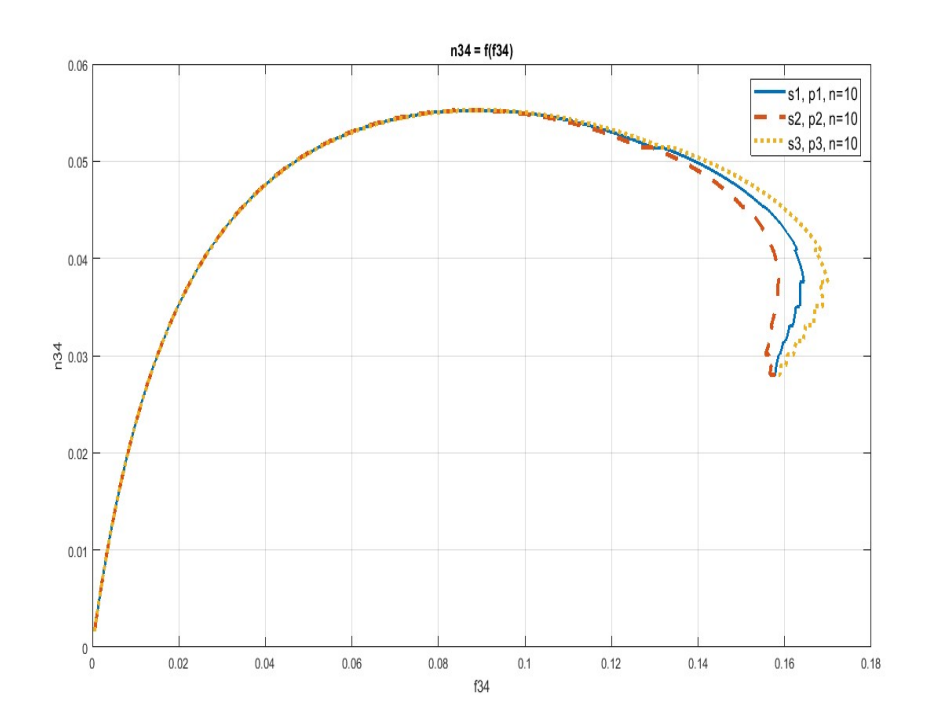

**Фиг. 13.** Семейство зависимости *η<sup>34</sup> = ƒ(β34)* за различни хистограми.

## **4. Изводи.**

На база получените резултати студентите самостоятелно:

- Оценяват влиянието на производителността и динамичния момент върху средния статистически кпд по получените резултати. Определят се оптималните по КПД стойности на  $f_{34}$ ;

Определят се диапазоните на изменение на коефициента  $f_{34}$  (при подбрани параметри *µ<sup>с</sup>* и *µg*) за който оптимизацията на електрозадвижването по максимума на КПД може да се съчетае с оптимизация и по някакъв друг критерий;

- Оценяват влиянието на разпределението на преместванията върху средния статистически КПД по получените в 2.2 резултати. Определят се оптималните по КПД стойности на  $f_{34}$ ;

- Анализират се получените резултати и се правят изводи за техникоикономически обоснован избор за :

1. Параметрите на системата за електрозадвижване.

2. Оптимална по КПД производителност.

- Оформя се и се предава протокол, който подлежи на защита в края на семестъра.

<span id="page-39-0"></span>Тема 4.

<span id="page-39-1"></span>Системи за адресно управление с баркод идентификация.

Лабораторно упражнение 4-1

<span id="page-39-3"></span><span id="page-39-2"></span>Стандарти за баркод. Международна организация за стандартизация на баркод приложения GS1. Баркод шрифтове и настолни приложения.

# **I. Задачи за изпълнение.**

GS1 е международна организация с нестопанска цел, която разработва и поддържа най-широко използваните стандарти за веригите на доставка. Найразпознаваем от стандартите на GS1 е баркодът. Над 100 милиона продукта в световен мащаб са маркирани с него, а ежедневно се извършват над 6 милиарда сканирания на баркод.

1. Запознаване с GS1 и различните стандарти за баркод.

2. Разглеждане на официалния сайт на GS1 България - организацията, регламентираща използване на баркод стандарти в България. Запознаване със стандартите и предлаганите услуги.

3. Използване на баркод шрифтове в настолни приложения.

## **II. Стандартизиращи организации.**

# **1. Официален сайт на GS1. The Global Language of Business.**

<https://www.gs1.org/>

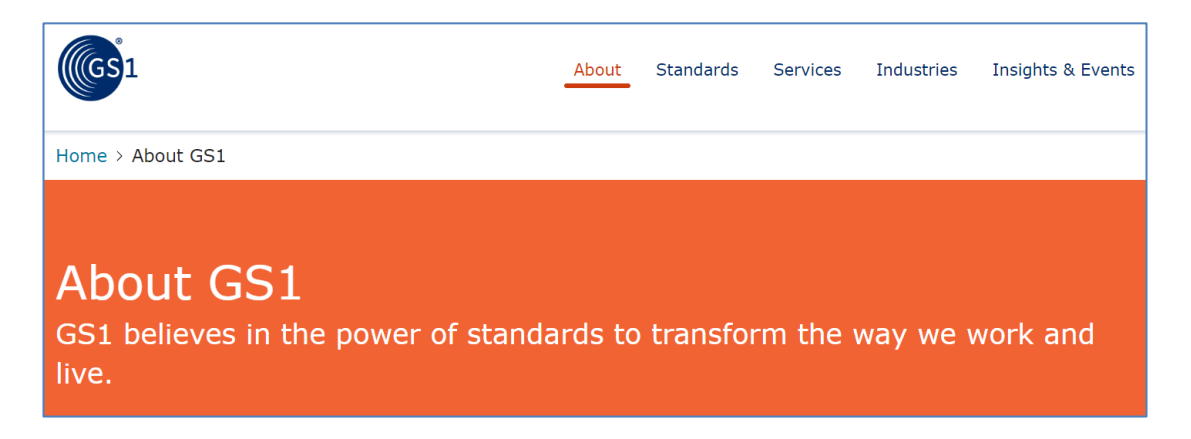

**Фиг. 14.** Официален сайт на стандартизиращата международна организация GS1.

## **2. Официален сайт на GS1 България**.

Съдържание и предоставяни онлайн услуги.

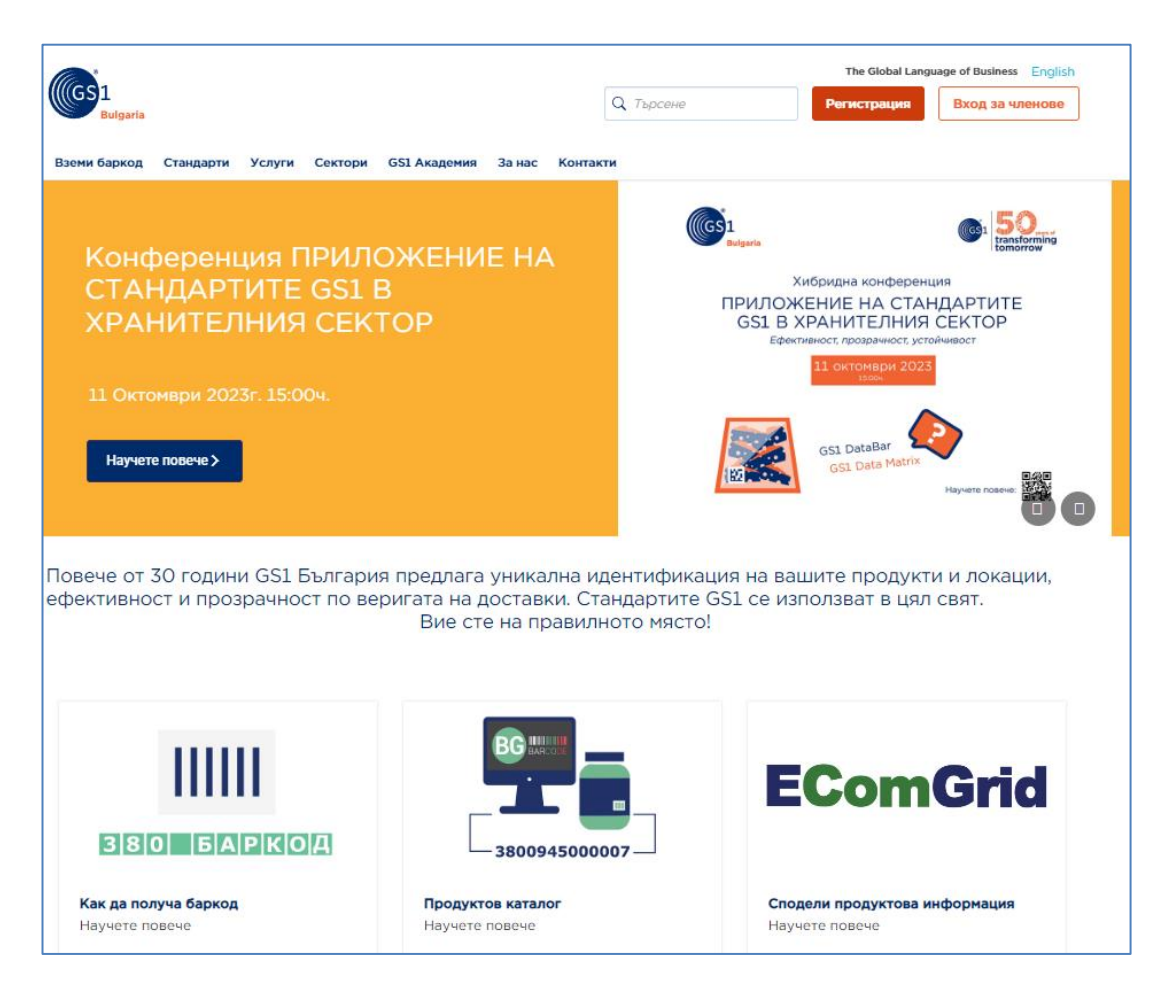

## <https://www.gs1bg.org/>

**Фиг. 15.** Официален сайт на GS1 България.

Запознаване с предоставяните от GS1 основни стандарти и услуги:

GS1. Идентификационни номера в търговията и логистиката.

GS1. Носители на данни - Баркод символите представят цифри или букви в машинно четим формат, който може да бъде декодиран, записан и

обработен от компютърни системи, след сканиране с баркод скенер.

- Електронен Обмен на Данни (EDI).

# Стандарти, поддържани от GS1 България:

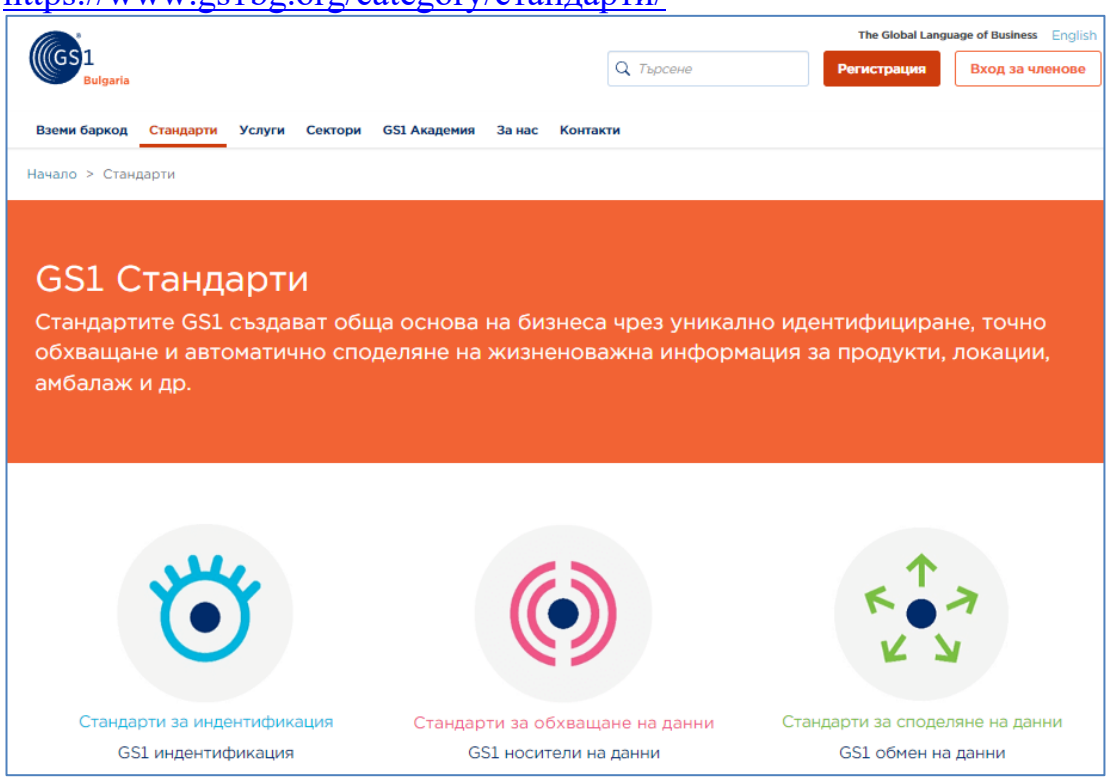

#### <https://www.gs1bg.org/category/стандарти/>

**Фиг. 16**. Официален сайт на GS1 България - Стандарти.

Услуги, предоставяни от GS1 България:

<https://www.gs1bg.org/bg/services/>

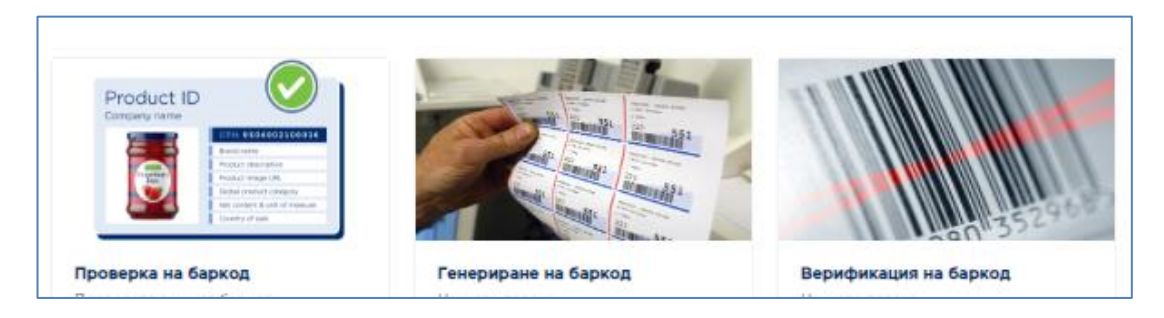

**Фиг. 17**. Официален сайт на GS1 България - Услуги.

## **III. Баркод шрифтове за използване с ежедневни офис приложения и за вътрешна употреба.**

Запознаване с най-често използвания за вътрешна употреба Code 128 баркод стандарт за вътрешно фирмена адресация. Даунлоуд и инсталиране.

<https://www.dafont.com/code-128.font>

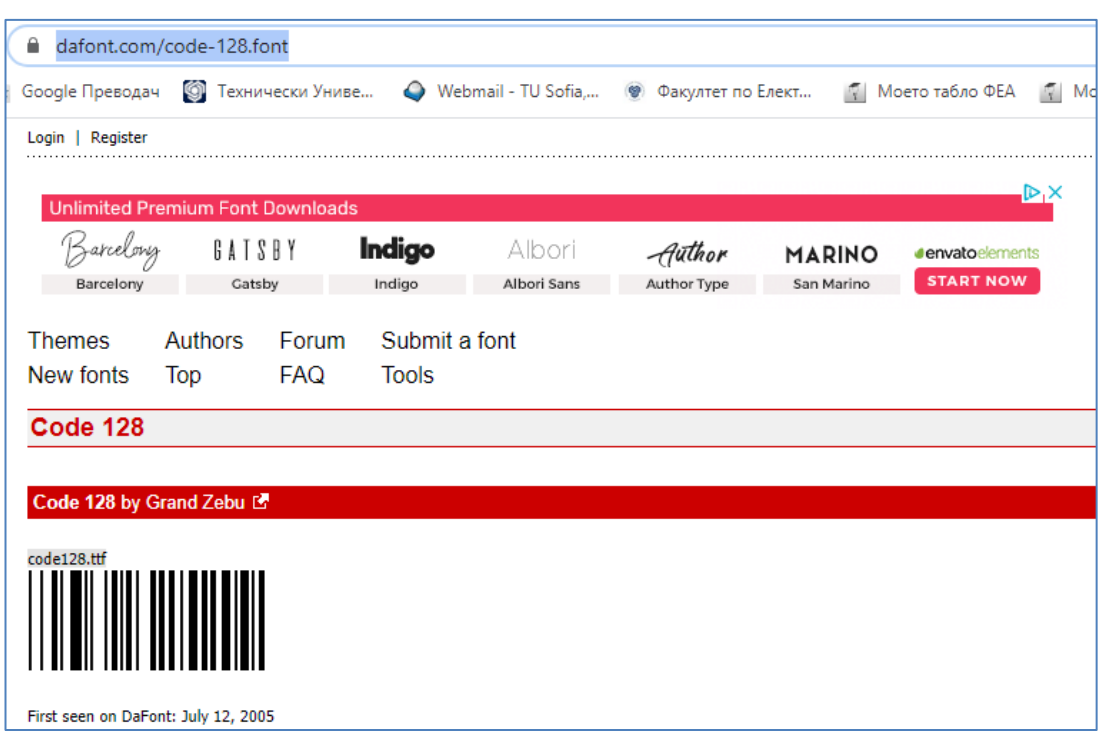

**Фиг. 18**. Сайт за даунлоуд и инсталиране на баркод шрифт Code 128 в MS Office.

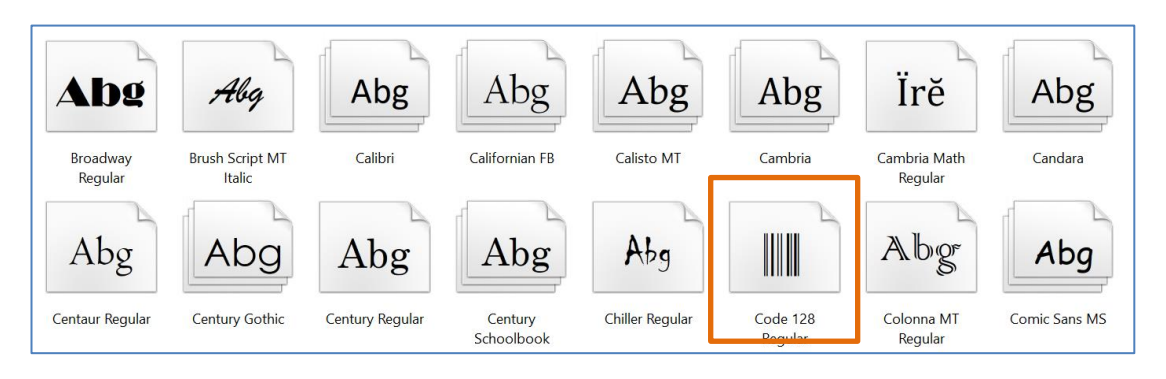

**Фиг. 19**. Проверка за наличие на шрифт Code 128.

Code 128 може да се използва като стандартен шрифт в Microsoft Office:

- Word
- Excel
- **Access**

Пример за генериране на серия от баркод етикети в Excel:

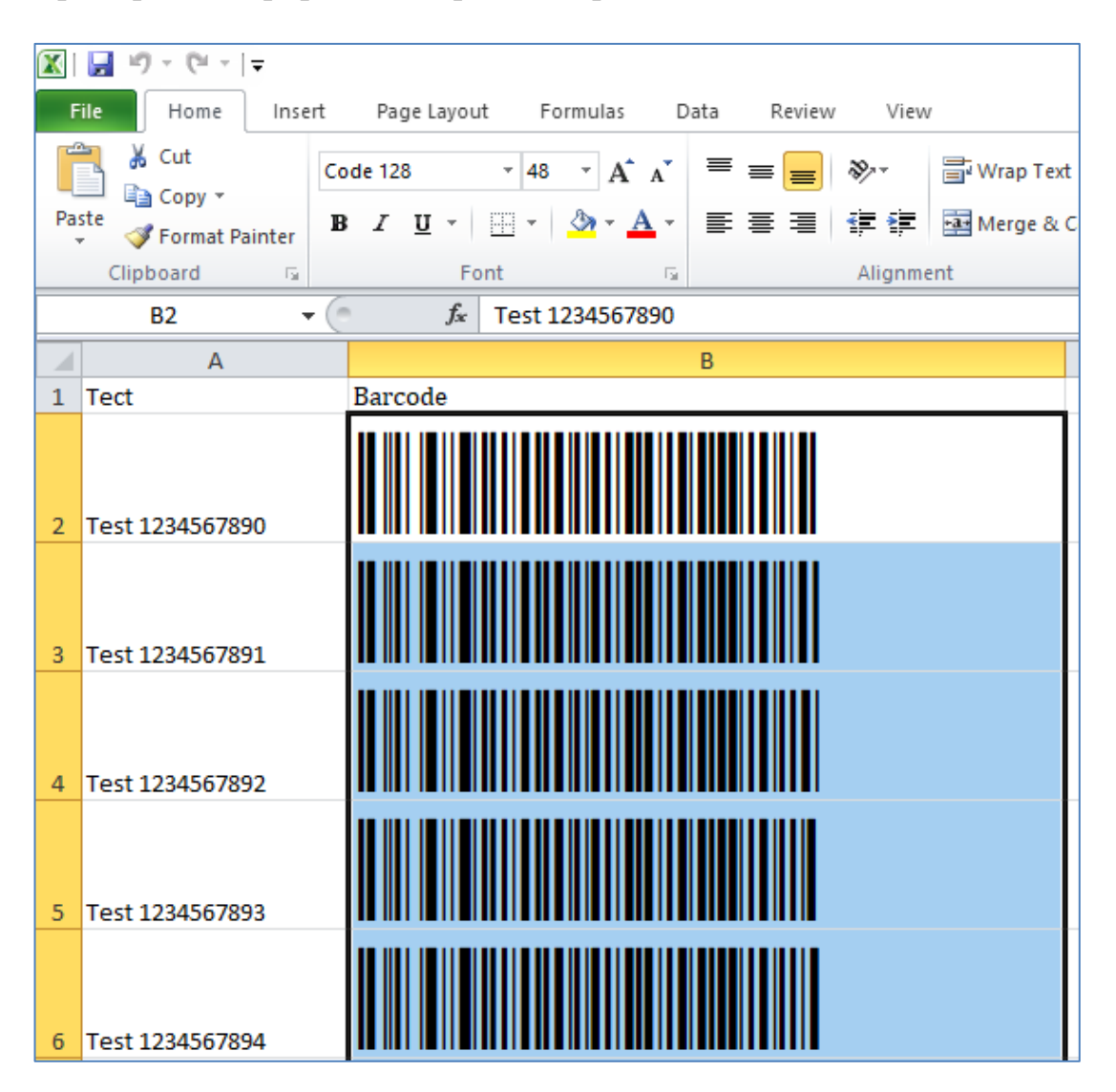

**Фиг. 20**. Пример за генериране на баркод Code 128 в Excel на числа в диапазона 1234567890 - 1234567894.

# **II. Изводи.**

1. Възможности за използване на стандарти и услуги, предоставяни от стандартизиращите организации – резюме.

2. Студентите самостоятелно формулират изводи по използването на баркод системи в ежедневната работа с офис приложения..

3. Оформя се и се предава протокол, който подлежи на защита в края на семестъра.

## Лабораторно упражнение 4-2

<span id="page-44-1"></span><span id="page-44-0"></span>Адресно управление. Баркод системи и стандарти. Онлайн инструменти за генериране на баркод.

## **I. Задачи за изпълнение.**

- 1. Запознаване с различните стандарти за баркод;
- 2. Използване на онлайн инструменти за генериране на баркод;
- 3. Генериране на 1D баркод Code 128, EAN 8, EAN 13 и др.;
- 4. Четене на 1D код;
- 5. Генериране на 2D баркод;
- 6. Генериране на QR код;
- 7. Четене на QR код.

## **II. Работа със сайтове за генериране на баркод и етикети.**

## ➢ **Онлайн Баркод генератор № 1:**

<https://www.barcode-generator.de/bg/prost-generator-za-vsichki-barkodove>

Задачи за изпълнение:

- 1. Запознаване със сайта;
- 2. Създаване на поредица от етикени с различно предназначение.

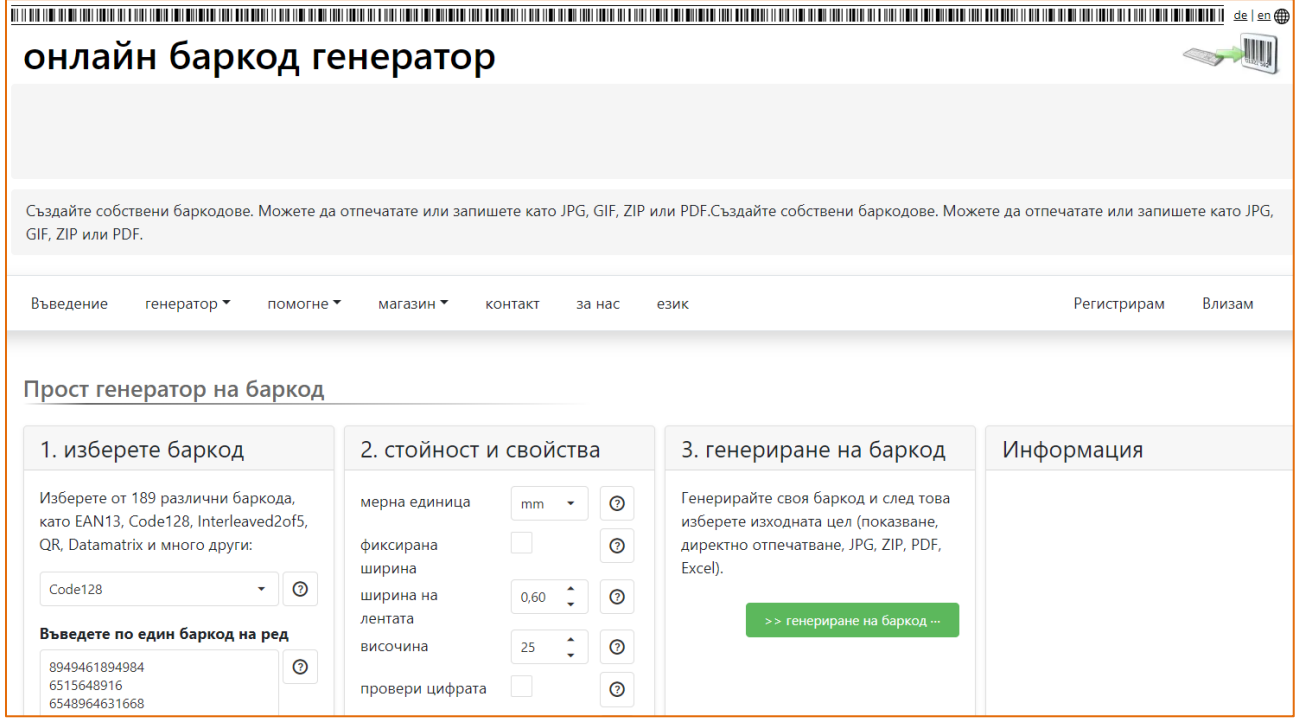

**Фиг. 21.** Популярен онлайн баркод генератор 1.

Генериране на баркод и серия от баркодове на групи изделия от меню Генератор на основното меню:

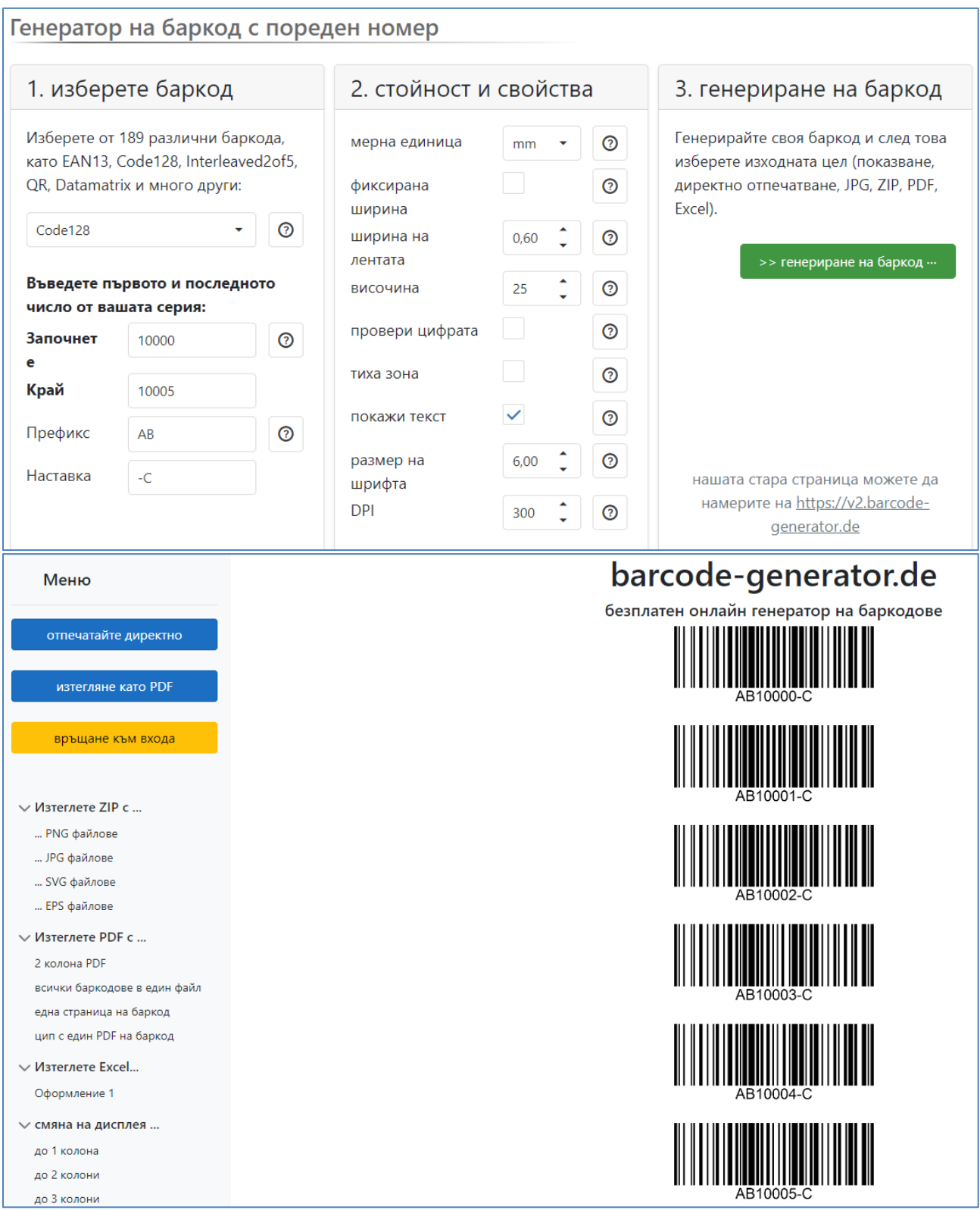

**Фиг. 22.** Генериране на серия от баркодове на групи изделия.

# ➢ **Онлайн баркод генератор № 2:** <https://barcode.tec-it.com/en/Code25IL?data=1234567890>

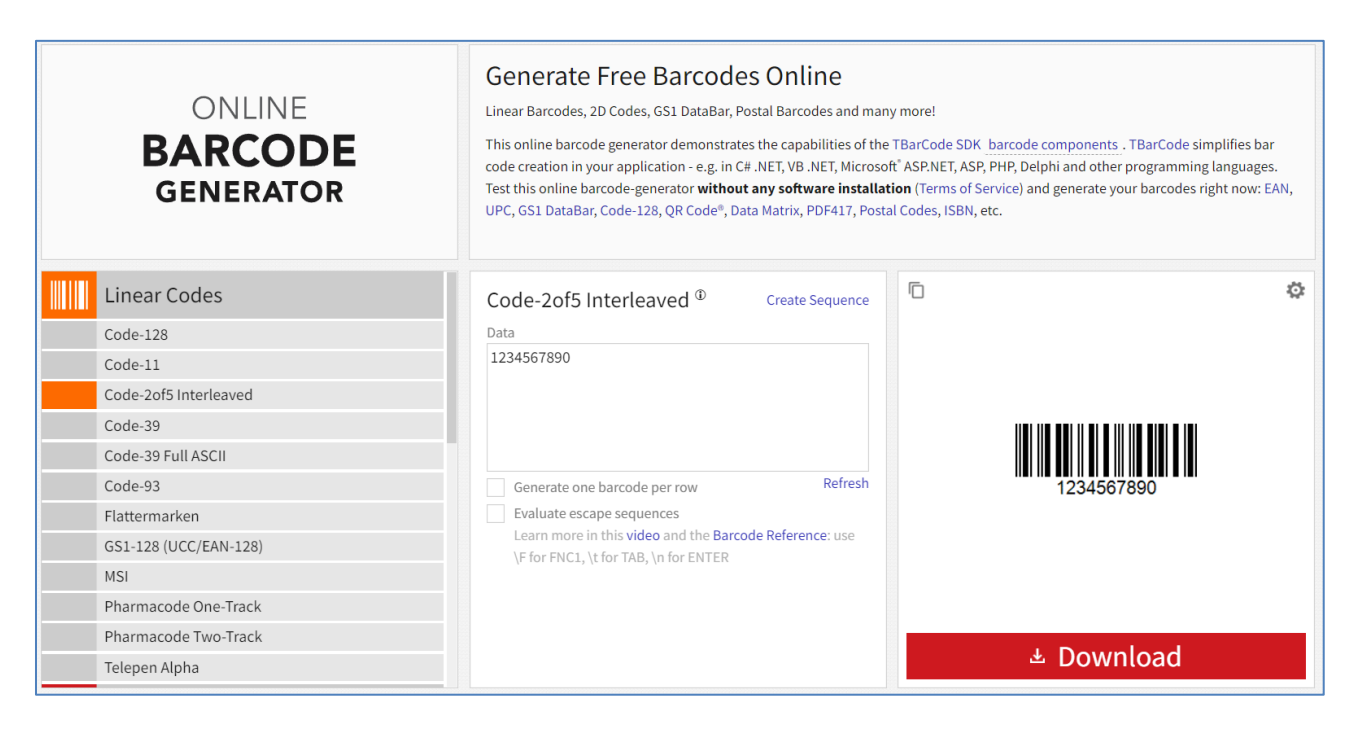

**Фиг. 23.** Популярен онлайн баркод генератор 2.

Задачи за изпълнение:

- 1. Запознаване със сайта;
- 2. Разглеждане на различните стандарти, предназначение и сравнение;
- 3. Създаване на поредица от етикени с различно предназначение.

# ➢ **Онлайн QR код генератор -** <https://qrcode.tec-it.com/en>

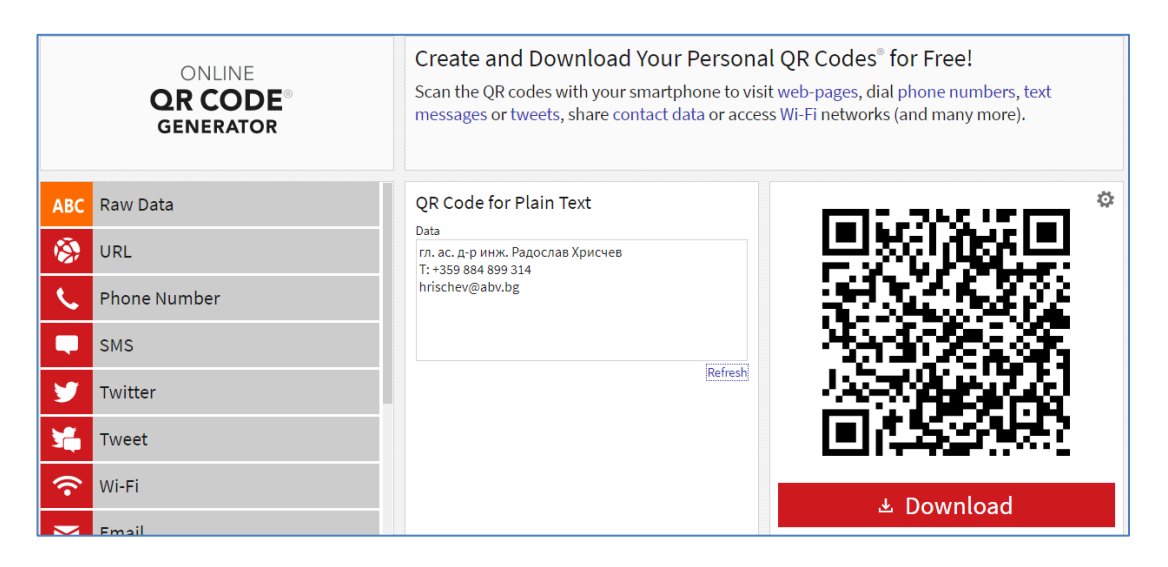

**Фиг. 24.** Популярен QR онлайн баркод генератор.

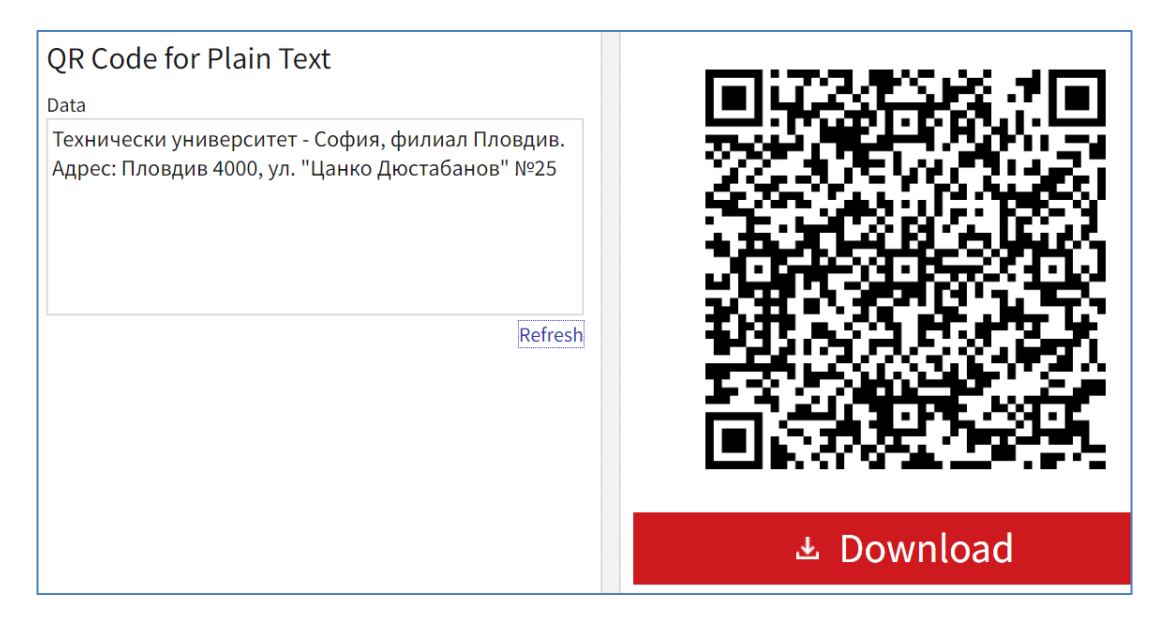

**Фиг. 25.** Пример за генериране на QR код.

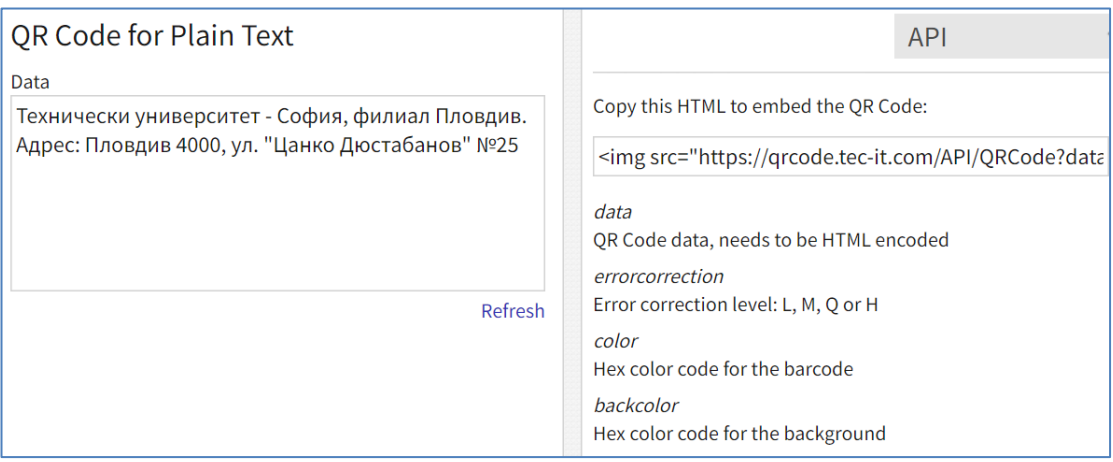

**Фиг. 26.** Пример за генериране на скрипт за QR код, предназначен за директно вграждане в web приложение.

#### **III. Изводи.**

1. Студентите самостоятелно формулират изводи по използването на баркод системи.

2. Прилагат примери за генериране на баркод и серия от етикети с баркод по свое усмотрение.

3. Оформя се и се предава протокол, който подлежи на защита в края на семестъра.

Използвана литература

<span id="page-48-0"></span>1. Йорданов С., Кутрянски К., Автоматизация на производствените механизми, Технически университет - София, 2001.

2. Йорданов С., Даскалов Г., Автоматизация на производствените механизми (изчислителни експерименти и оптимизация), ръководство за лабораторни упражнения, Пловдив, Технически университет, 1991.

3. Йорданов С., Райнов Р., Ръководство за лабораторни упражнения по Автоматизация на производствените механизми, София, Технически университет, 1989.

4. Тренчев, И., П. Миланов. Въведение в MATLAB. Югозападен университет "Неофит Рилски", 2007.

5. Хрисчев Р., Курс онлайн лекции и упражнения по "Автоматизация на производствените механизми", ОКС "бакалавър", за студентите от специалност "Автоматика, информационна и управляваща техника", ФЕА, Технически университет – София, филиал Пловдив:

<https://fea.tu-plovdiv.bg/moodle/course/view.php?id=51>